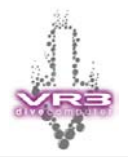

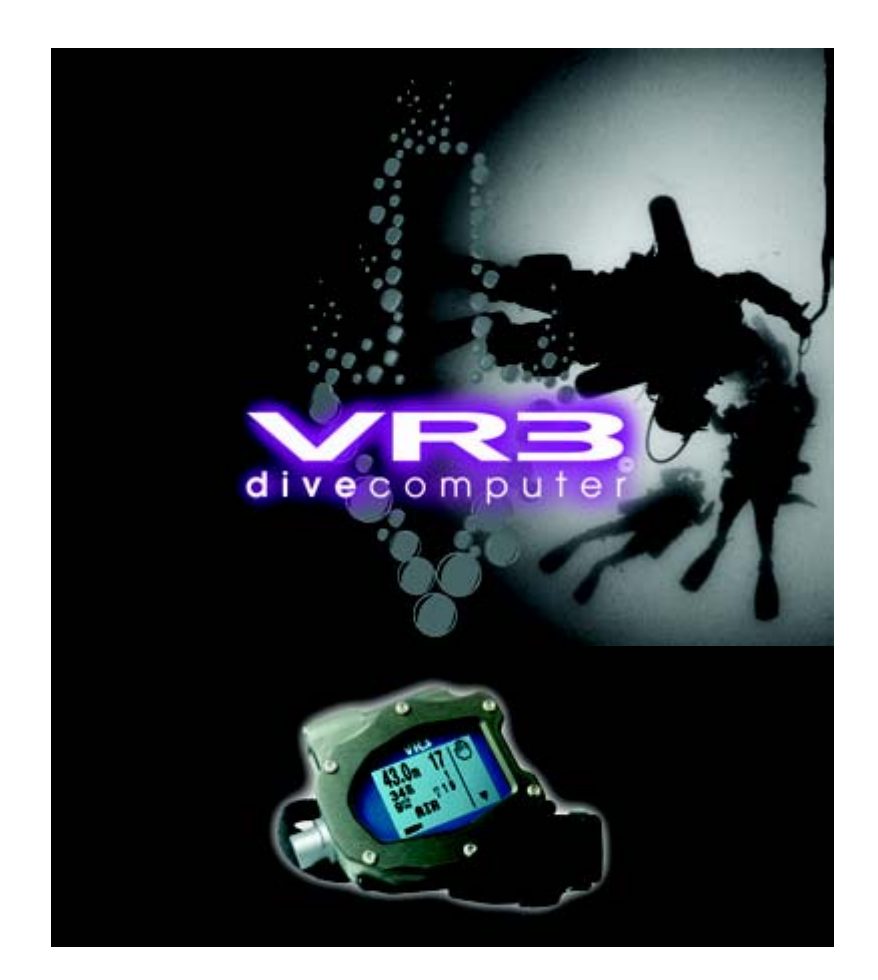

# **Benutzerhandbuch**

# **Multigas, Multimodus Dekompressionscomputer**

# **V 3.00**

© Deutsche Version: Dietmar Inäbnit. Jede Verwertung ist ohne schriftliche Zustimmung von Dietmar Inäbnit unzulässig. Dies gilt insbesondere für Vervielfältigungen, Übersetzungen, Mikroverfilmungen und die Einspeisung und Verarbeitung in elektronischen Systemen (z.B. Download ab Internet). Alle Angaben in diesen Unterlagen sind mit Sorgfalt erarbeitet und erfolgen nach bestem Wissen. Eine Garantie für die Richtigkeit und jede Haftung sind jedoch ausgeschlossen. Die aufgeführten Firmen und/oder Produktnamen sind Warenzeichen der jeweiligen Firmen.

© Titelbildes: Leigh Bishop © Englische Version: Delta P Technology Ltd.

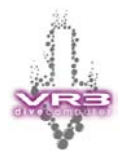

# **් Warnung** ඒ

**Bitte lesen Sie diese Bedienungsanleitung ausführlich durch, da die falsche Verwendung des Geräts eventuell zu Verletzungen oder sogar Todesfällen führen kann.**

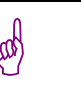

# **් Warnung** ඒ

**Der VR3 ist ein Hilfsmittel für Luft- und Mischgastauchen in offenen und geschlossenen Systemen. Taucher sollten jedoch bei jeder Art von Tauchgang stets eine Tauchtabelle sowie einen Tiefen- und Zeitmesser mit sich führen, falls das Gerät einmal ausfallen sollte.**

# **d Software Upgrades &**

**Besuchen Sie die Homepage www.**VR3**.co.uk um Informationen über neue Software Upgrades zu erhalten, welche teilweise die Informationen in diesem Handbuch ersetzen könnten.**

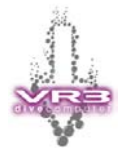

#### **Inhaltsverzeichnis**  $\vert$ 1

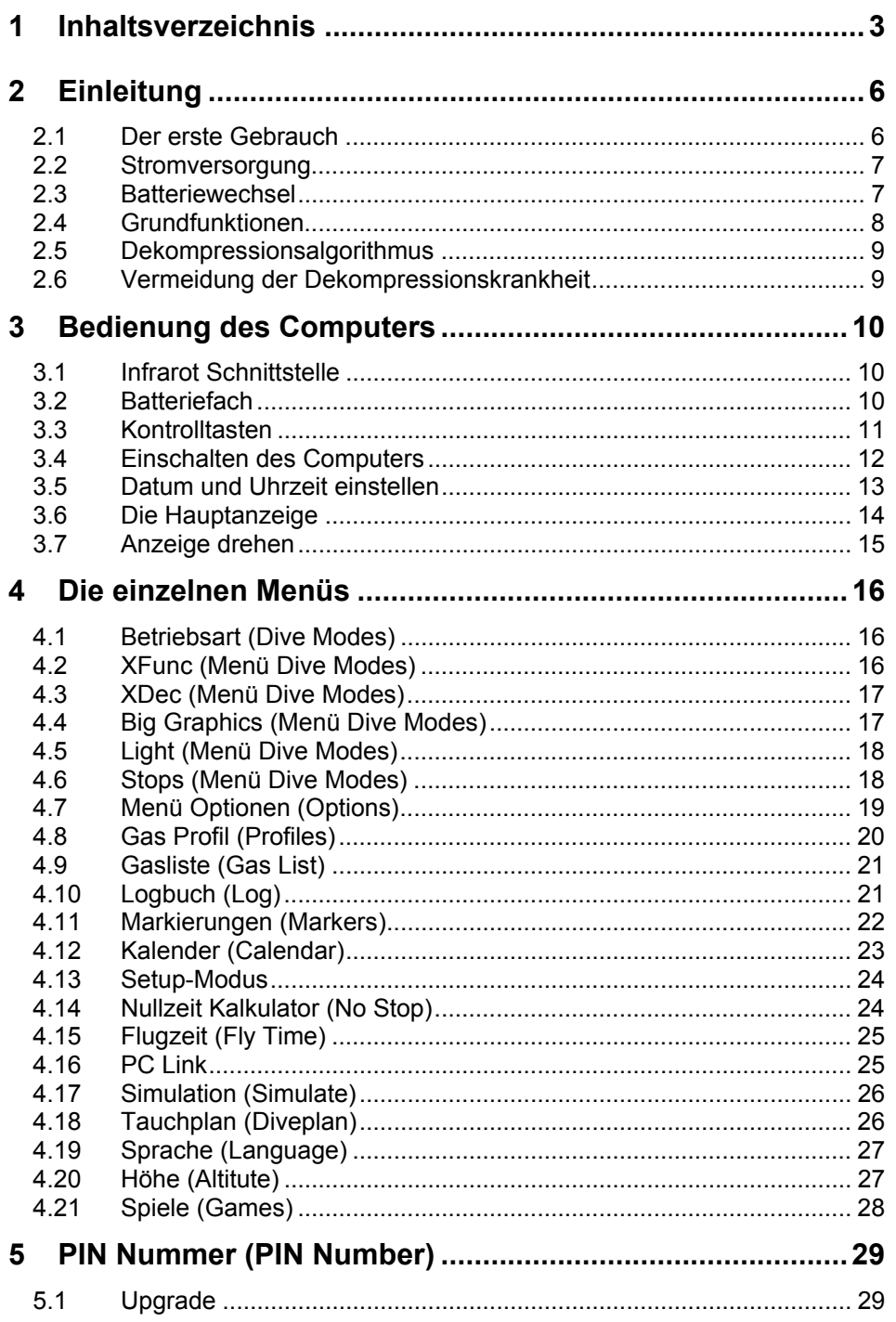

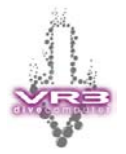

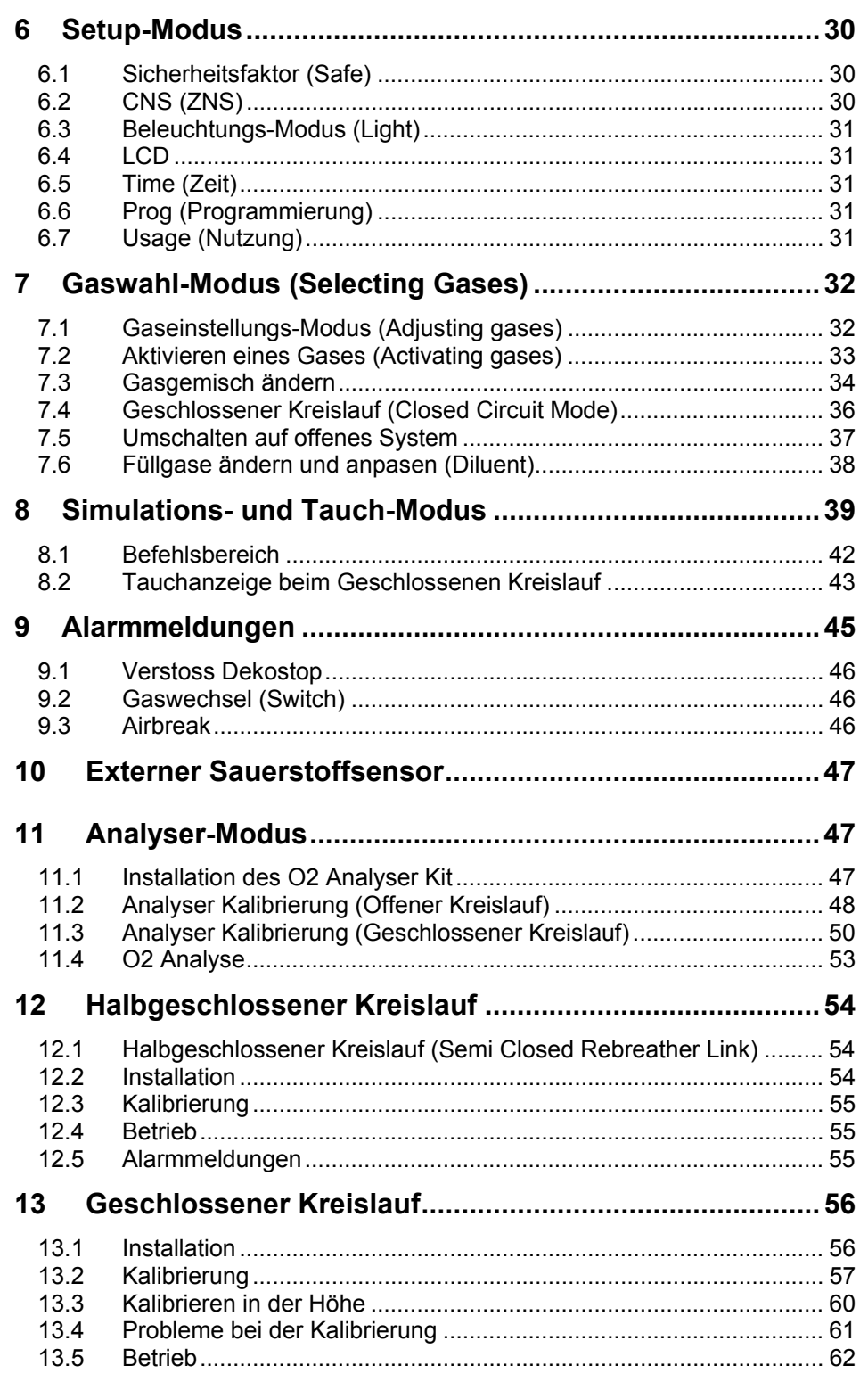

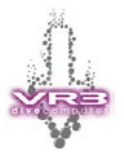

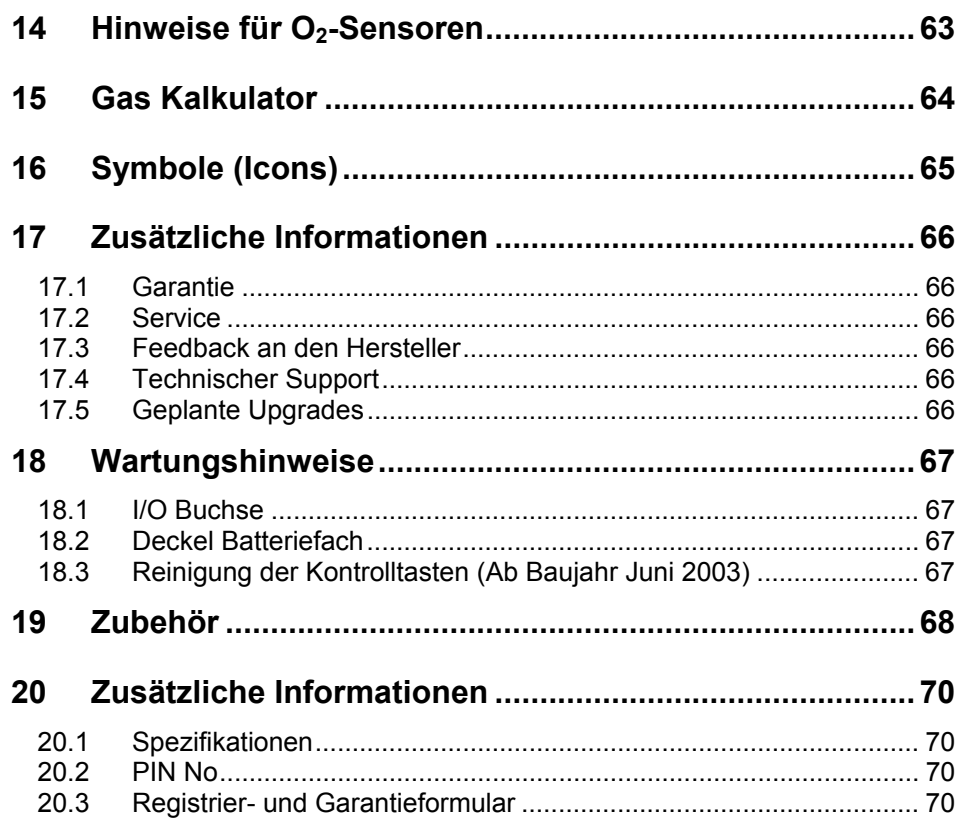

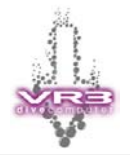

# **2 Einleitung**

Herzlichen Glückwunsch zu Ihrer Wahl eines VR3 Tauchcomputers. Der VR3 ist ein Multigas-, Multimodus-Dekompressionscomputer.

Es sind vier Basis-Konfigurationen erhältlich:

- Luft, Nitrox offener Kreislauf
- Luft, Nitrox offener und geschlossener Kreislauf
- Luft, Nitrox, Trimix/Heliox offener Kreislauf
- Luft, Nitrox, Trimix/Heliox offener und geschlossener Kreislauf

Optional erhältlich ist bei allen Konfiguration der Modus für halbgeschlossene Kreislaufgeräte (Semi Closed Rebreather) inkl. der entsprechenden Hardware (Draeger O2 Interface Kit) um den VR3 an ein halbgeschlossenes Kreislaufgerät anzuschliessen.

Grundsätzlich können alle Software-Funktionen des VR3 über einen PIN aktiviert werden. Somit kann der Leistungsumfang des VR3 von der Einstiegsversion bis hin zur High End Version beliebig ihren Anforderungen angepasst werden. Preise hierfür erhalten Sie bei ihrem Händler oder dem Hersteller.

Ihr VR3 muss nur zum Händler oder Hersteller eingeschickt werden, wenn Sie eine alte Firmware haben, welche die neue Funktion (z.B. Analyser Software) noch nicht unterstützt.

Der VR3 kann zusammen mit der Proplanner-Dekompressionssoftware und dem Prolog-Logbuchsystem verwendet werden. Im Falle eines Upgrades (neue Funktionen) oder für den Einsatz neuer Technologien/Physiologien kann der VR3 komplett neu programmiert werden.

# **2.1 Der erste Gebrauch**

Die Freischaltung der einzelnen Funktionen des VR3 erfolgt mit einer PIN Nummer. Alle neuen VR3 Computer werden ab Werk als "Offenes System Luft und Nitrox" ausgeliefert! Wenn Sie ohne Änderungen einen Tauchgang machen, stehen nur Funktionen für diesen Modus zur Verfügung. Sollten Sie eine andere Version als "Offenes System Luft und Nitrox" des VR3 erworben haben, geben Sie auf jeden Fall die PIN Nummer ein (Auf der letzten Seite der englischen Betriebsanleitung) um die entsprechenden Funktion frei zu schalten. Die entsprechende Anleitung finden Sie im Kapitel 5.

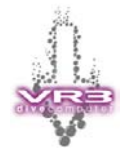

#### **2.2 Stromversorgung**

Der VR3 arbeitet mit einer herkömmlichen AA Batterie. Es kann jeder Typ (Alkaline, Akku, Lithium, usw.) einer AA Batterie eingesetzt werden. Vorausgesetzt die Spannung liegt zwischen 1.5 und 3.6 Volt. Die Verwendung anderer Batterien führt zu Schäden am Gerät und die Garantie erlischt.

**Die Batterie muss so eingesetzt werden, dass der + Pol zuerst in das Gerät eingeschoben wird. Vor dem Einsetzen der Batterie kontrollieren, ob die Batteriefeder im Gehäuse vorhanden ist.** 

Die Lebensdauer der Batterie hängt weitgehend vom Modus für die Hintergrundbeleuchtung (siehe Seite 31) ab. Ohne Beleuchtung beträgt die Betriebsdauer zirka 100 Tauchstunden. Ist das Gerät ausgeschaltet ("Schlaf"-Modus) versorgen die Batterien die internen Systeme für zirka 1 Jahr. Jede Woche, in der sich das Gerät im "Schlaf"-Modus befindet, reduziert sich die mögliche Betriebsdauer um zirka zwei Stunden. Niedrige Temperaturen haben ebenfalls Einfluss auf die Lebensdauer der Batterie. Die hier genannten Zahlen basieren in etwa auf einer Umgebungstemperatur von 20° Celsius.

Die Batterieanzeige auf dem Display liefert einen Anhaltspunkt über die restliche Batterielebensdauer. Bei einer Anzeige von 1.2 Volt sollte die Batterie ausgetauscht werden. Zu diesem Zeitpunkt wird als Erinnerung die Anzeige "BATTERY LOW" erscheinen. Lithium Batterien haben eine schnellere Entladungskurve als normale Batterien. Sie halten in der Regel zwar länger aber am Schluss erfolgt ein sehr schneller Spannungsabfall.

Der VR3 wird mit einer installierten Batterie geliefert. Es wird empfohlen die Batterie immer (auch nach dem Tauchgang) im VR3 zu belassen! Wenn der VR3 länger als drei Monate nicht gebraucht wird, kann die Batterie herausgenommen werden. Wird danach die Batterie wieder eingesetzt, müssen verschiedene Setup-Informationen und Gase wieder neu eingegeben werden.

#### **2.3 Batteriewechsel**

#### **Beim Wechsel der Batterie muss der VR3 ausgeschaltet sein.**

Der beste Weg die Batterie auszutauschen ist die folgende Vorgehensweise:

Schalten Sie den VR3 ein und warten Sie bis er sich nach einer gewissen Zeit automatisch wieder ausschaltet. Nun ist der sicherste Betriebszustand für einen Batteriewechsel gegeben. Wenn möglich, sollten Sie die Batterie wechseln bevor diese vollkommen leer ist.

Um fehlerhafte Gewebeberechnungen und einen Datenverlust zu vermeiden sollte die neue Batterie **innerhalb von 3 Minuten** eingesetzt werden. Benutzen Sie den VR3 für mindestens 24 Stunden nicht als Dekompressionshilfe, wenn Sie länger als 3 Minuten für den Batteriewechsel benötigt haben und der VR3 ein Reset durchgeführt hat. Ein Reset wird durch den Verlust der Gasliste und dem Logbuch ersichtlich.

Wenn bei einem Batteriewechsel die Anzeige eingefroren ist, lassen Sie den VR3 einfach für 2 Minuten liegen. Er wird danach automatisch einen Neustart (Reset) durchführen.

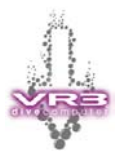

Falls eine Batterie vollkommen leer ist oder der Computer nach dem Einsetzen der neuen Batterie sich nicht mehr einschalten lässt, ist wie folgt vorzugehen:

- 1. Neue Batterie wie beschrieben einsetzen
- 2. Schrauben Sie langsam den Deckel vom Batteriefach ein, bis das Display kurz aufleuchtet. Machen Sie jetzt nichts mehr. Der VR3 zeigt das Display für die Einstellung der Zeit/Datum
- 3. Warten Sie bis sich der Computer selbständig wieder ausschaltet
- 4. Schrauben Sie den Deckel vom Batteriefach weiter rein, bis das Batteriefach fest verschlossen ist
- 5. Nun können Sie den Computer ganz normal einschalten

## **2.4 Grundfunktionen**

Der VR3 bietet folgende Grundfunktionen:

- Anzeige von Datum und Uhrzeit
- Aktive Hintergrundbeleuchtung
- Programmierbarer Sicherheitsfaktor
- Verwendung des metrischen oder imperialen Systems
- Infrarot PC-Schnittstelle für das Einlesen und Auslesen von Tauchdaten und zur Konfiguration.
- Logbuchanzeige für 100 Tauchgänge
- Anzeige der Wartezeit bis wieder geflogen werden darf (Time to Fly)
- Modi für offene und geschlossene Systeme.
- Möglichkeit von einem geschlossenen System während des Tauchganges auf ein offenes System (Bailout) umzusteigen.
- Frei programmierbare Gase, welche an der Oberfläche und Unterwasser angepasst werden können.
- Alarmmeldungen bei zu hohem PO2-Partialdruck, Verstoss gegen Dekompressionsstop, AirBreak und überhöhter Aufstiegs-Geschwindigkeit
- Anzeige aller Dekompressionsstops
- Anzeige der gesamten Aufstiegszeit (TTS Total Time to Surface)
- Anzeige des ZNS-Wertes und der OTU (Sauerstofftoleranzdosis)
- Anzeige der Umgebungstemperatur

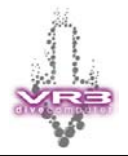

#### **2.5 Dekompressionsalgorithmus**

Der VR3 arbeitet mit einer Ableitung des ZH-L16 Algorithmus von Bühlmann. Genau die gleiche Adaption wird für die **Proplanner-**Dekompressionssoftware verwendet.

Beide Systeme (VR3 und Proplanner) arbeiten mit einigen der neuesten Erkenntnisse zur Vermeidung von Mikroblasen (Micro Bubbles). Im Vergleich zu herkömmlichen Parallelkompartimentmodellen wird das Tauchprofil modifiziert. Diese Modifizierung zeigt sich in Form von speziellen Dekostops (= Tiefenstops) in der Tiefe zur Mikrogasblasenkontrolle. Der VR3 wird unter bestimmten Umständen den Taucher auffordern, einen kurzen Dekostop ein gutes Stück unterhalb der gesamten Dekompressionssequenz durchzuführen. Diese Funktion in Verbindung mit anderen Veränderungen am sonstigen Profil trägt dazu bei, Probleme in Zusammenhang mit der möglichen Entstehung von Mikrogasblasen zu reduzieren.

Der VR3 wird Sie auf allen Deko-Tauchgängen auffordern spezielle Dekostops zur Vermeidung von Mikroblasen durchzuführen. Diese Stops dauern in der Regel **2 Minuten**. Diese speziellen Dekostops erkennen Sie hauptsächlich an der Dauer und einem "**+**" welches neben der Zeitanzeige auf dem Display erscheint. Für eine sichere Dekompression ist die korrekte Einhaltung dieser Dekostops ein Muss!

Sollte ein Mikroblasenstop ausgelassen werden, erscheint auf dem Display die Alarmmeldung: "Use Tables" – Tabelle Benutzen. Grund: die angegebene Dekompressionszeit auf dem Display könnte nicht mehr korrekt sein. In der Regel gibt es keine grossen Abweichungen. Es wird aber empfohlen die Tabellen zu Rate zu ziehen und zusätzliche Stops einzulegen bzw. die Zeitdauer der Dekostops, sofern erforderlich anzupassen. Diese Warnmeldung wird 24 Stunden auf dem Display erscheinen!

#### **2.6 Vermeidung der Dekompressionskrankheit**

Nicht nur der Computer und deren korrekte Handhabung können zur Vermeidung einer Dekompressionskrankheit beitragen. Als gewissenhafter Taucher sollten Sie die folgenden Dinge unterlassen:

- Rauchen, Koffeinhaltige Produkte, Medikamente und abschwellende Mittel, grosse Anstrengungen nach dem Tauchen
- Schnelle Aufstiegsgeschwindigkeiten (über 10m/Min), Jo-Jo-Tauchprofile

Diese Dinge können Sie tun um das Risiko zu reduzieren:

- Nehmen Sie genügend Flüssigkeit zu sich
- Atmen Sie nach einem längeren Dekompressionstauchgang an der Oberfläche eine Zeitlang Sauerstoff ein
- Ruhen Sie sich nach einem Tauchgang aus
- Planen Sie Ihre Tauchgänge mit grosser Sorgfalt und Vorsicht

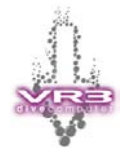

# **3 Bedienung des Computers**

Der Benutzer hat drei Eingriffsmöglichkeiten in den VR3.

- Die Infrarot PC-Schnittstelle
- Das Batteriefach
- Die beiden Kontrolltasten

# **3.1 Infrarot Schnittstelle**

Über die Infrarot-Schnittstelle können Sie Tauchdaten in den PC einlesen oder die Gasdaten von Proplanner in den VR3 exportieren. Der Infrarot Port des VR3 befindet sich in der rechen unteren Ecke des Gerätes. (Bei älteren Modell befindet sich der Infrarot Port in der Mitte des Gerätes unterhalb des VR3 Logo.)

Mit dem Proplanner können Sie die Tauchgänge planen, wobei die im Tauchplan verwendeten Gase automatisch an den VR3 übertragen werden. Diese Gase erscheinen auf der Liste mit den aktiven Gasen und stehen dann für den Tauchgang zur Verfügung.

Wenn Sie die Daten der gespeicherten Tauchgänge betrachten möchten können Sie die Prolog PC-Software verwenden. Diese Software erzeugt komplette grafische Darstellungen eines Tauchgangs und bildet ein umfassendes Logbuchsystem für Tauchgänge. Es besteht auch die Möglichkeit, eigene Sets mit Gasen zu erstellen und diese anschliessend zum VR3 zu übertragen. Detaillierte Instruktionen finden Sie in der On-Line Hilfe von Prolog.

#### **3.2 Batteriefach**

Der VR3 arbeitet mit einer herkömmlichen AA Batterie. Es kann jeder Typ einer AA Batterie/Akku eingesetzt werden, vorausgesetzt die Spannung liegt zwischen 1.5 und 3.6 Volt. Das Batteriefach kann sehr einfach mittels des beiliegenden Werkzeuges geöffnet werden. Die O-Ringe sollten spätestens nach 10 Batteriewechseln ausgetauscht werden. Ein sofortiger Wechsel ist erforderlich wenn ein O-Ring beschädigt oder brüchig ist.

Es handelt sich um einen Standard O-Ring: Typ N70, 18 x 2 mm Nitrile.

Die Batterie muss mit dem positiven (+) Pol zuerst in den Computer eingesetzt werden. Durch das falsche einsetzen der Batterie, wird der Computer nicht beschädigt. Er wird einfach so lange nicht funktionieren bis Sie den Fehler korrigiert haben! Schrauben Sie den Deckel fest, bis der O-Ring und das Gewinde nicht mehr sichtbar sind. Halten Sie das Gewinde sauber, da es für die Masse (-) verwendet wird.

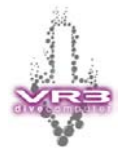

# **3.3 Kontrolltasten**

Der VR3 verfügt an seiner Vorderseite über zwei Tasten. Alle Funktionen sind über diese Tasten zugänglich. Es gibt vier Betriebsmodi:

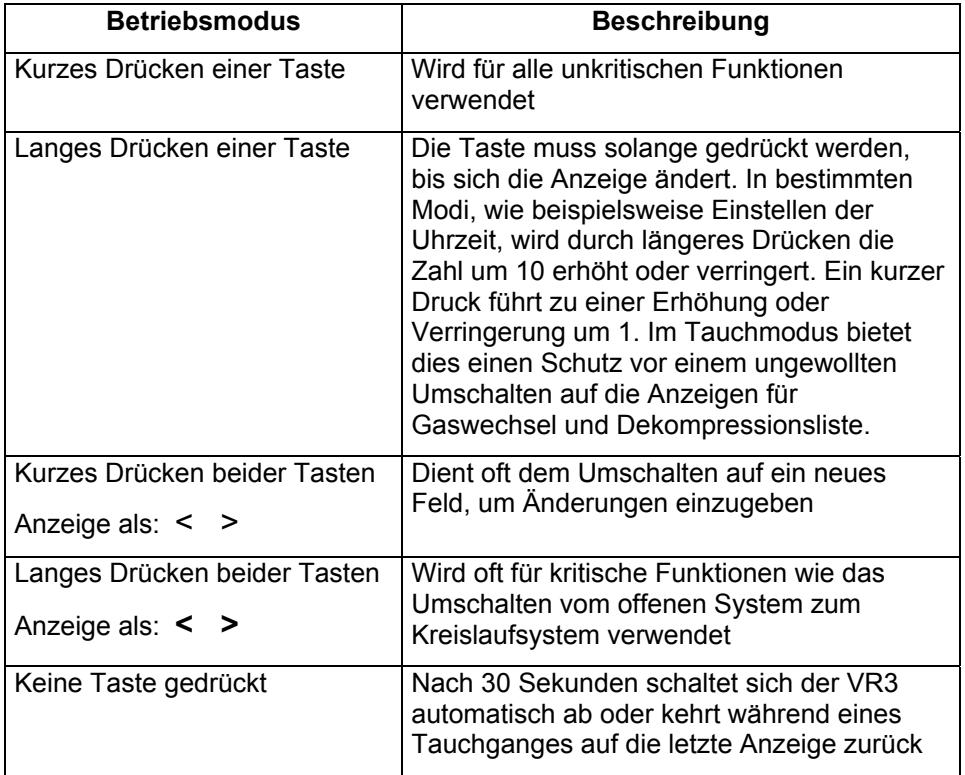

Um den VR3 während einer Zeitdauer von cirka 5 Minuten einzuschalten, können sie in der Hauptanzeige beide Kontrolltasten lange Drücken bis im Display "Dive Now" erscheint. Dies ist von Nutzen, wenn Sie ihren VR3 kennen lernen wollen, oder Tauchgänge zum PC übertragen möchten.

Weitere Informationen über die einzelnen Funktionen finden Sie in den jeweiligen Abschnitten dieses Handbuches.

![](_page_11_Picture_1.jpeg)

#### **3.4 Einschalten des Computers**

Der VR3 kann durch langes Drücken von einer der beiden Kontrolltasten aktiviert werden.

Sie werden danach aufgefordert den Computer einzuschalten. Es erscheint das folgende Symbol  $\mathbb D$  (Power Up). Drücken Sie nochmals auf die entsprechende Kontrolltaste.

Bei der nächsten Anzeige besteht die Möglichkeit nach dem Kauf des Computers oder zu jedem späteren Zeitpunkt ihren Namen und Telefonnummer einzugeben. Dies hilft bei der Identifikation des Computers oder bei einem Verlust (Siehe Kapitel 5 - PIN Nummer).

Wenn die Batterie nicht ausgetauscht wurde, erscheint als nächstes die Hauptanzeige des Computers (Seite 14). Wurde die Batterie ausgetauscht erscheint automatisch die Anzeige zur Einstellung der Zeit.

**Es ist nicht zwingend erforderlich den Computer vor einem Tauchgang einzuschalten, da er sich bei einem absoluten Druck von 1,3 bar automatisch einschalten wird. Durch einen kurzen Druck auf beide**  Kontrolltasten wird der Computer auf den "dive now" < $\rightarrow$  Tauchmodus **schalten und das Display wird für 5 Minuten aktiv bleiben. Bei einem Tauchgang im Flachwasser, geringer als 3 Meter (1.3 bar), sollte der Computer über die Funktion "dive now" in den Tauchmodus versetzt werden.** 

Beim der Power Up Modus stehen unterhalb des Datums und der Zeit zwei Linien zur Verfügung um persönliche Informationen (z.B. Name und Telefonnummer) einzugeben. (siehe Seite 29 )

Zusätzlich angezeigt werden der aktuelle Atmosphärische Druck, Temperatur, aktuelle Spannung (Volt) der Batterie und die Firmware Version des VR3. Ein kurzer Druck auf die rechte Kontrolltaste wechselt zwischen: Anzeige einer Uhr, Gewebesättigung oder keiner Anzeige.

![](_page_11_Picture_118.jpeg)

![](_page_12_Picture_1.jpeg)

### **3.5 Datum und Uhrzeit einstellen**

Dieser Modus erscheint automatisch, wenn die Batterie entfernt wurde und der interne Energiespeicher leer ist. Dies kann geschehen, wenn eine Zeitdauer von mehr als 5 – 10 Minuten bis zum Einsetzen der neuen Batterie vergeht.

Ist kein Batteriewechsel erfolgt, kann Modus für die Zeiteinstellung über das Menü Optionen ( $\equiv$ ) unter dem Untermenü SETUP aktiviert werden. Der VR3 ist kein Präzisionschronometer, er erfüllt jedoch die europäische PREN-Norm für digitale Tauch-Zeitmessgeräte. Um immer die richtige Uhrzeit anzuzeigen, sollte der Computer gelegentlich neu eingestellt werden.

#### **Wichtig: Änderungen an der Uhrzeit haben keine Auswirkungen auf die Entsättigungsberechnungen.**

Die jeweils markierten Ziffern können durch das Drücken einer Taste eingestellt werden. Mit + und **–** (kurzes Drücken) wird die Zahl erhöht oder verringert. Wenn Sie die Taste + länger gedrückt halten, wird die markierte Zahl um zehn erhöht. Wenn Sie - länger gedrückt halten, wird die Zahl um zehn verringert. Wenn Sie beide Tasten gleichzeitig kurz drücken <  $\rightarrow$  > verschiebt sich die Markierung in das nächste Feld, das auf die gleiche Weise eingestellt werden kann. Durch langes Drücken beider Tasten <  $\frac{1}{\sqrt{2}}$  > schliessen Sie die Anzeige und speichern die Änderungen. Nach dem Speichern schaltet sich der VR3 aus.

![](_page_12_Picture_7.jpeg)

![](_page_13_Picture_1.jpeg)

#### **3.6 Die Hauptanzeige**

Nach dem Einschalten des VR3 erscheint die Hauptanzeige auf dem Display. Diese zeigt das Datum, Zeit und das aktuelle Gas. Im unteren Teil vom Display (Befehlsbereich) zeigen Icons die verschiedenen Auswahlmöglichkeiten an.

![](_page_13_Figure_4.jpeg)

In der Hauptanzeige können Sie auch das Gasmenü (**IIIII**) des VR3 aktivieren um die gewünschten Gase einzustellen oder diese zu ändern. Sie können ebenfalls sehr einfach auf das Menü "Optionen" ( $\equiv$ ) zugreifen um verschiedene Einstellungen des VR3 vornehmen zu können.

Wenn Sie 30 Sekunden lang keine Taste drücken, schaltet sich der VR3 automatisch wieder ab, unabhängig davon, welcher Modus gerade aktiv ist. Wenn Sie den VR3 programmieren wollen, Gase analysieren oder Daten übertragen wollen ist dies nicht erwünscht. Für diese Zwecke gibt es den "Dive Now" Modus. Er wird durch einen kurzen Druck auf beide Kontrolltasten aktiviert und versetzt den VR3 in einen Timer Modus für fünf Minuten. Auf dem Display erscheinen die Worte "Dive Now". Durch nochmaliges Drücken der Tasten kann der Timer wieder zurückgestellt werden. Das heisst, die fünf Minuten fangen wieder von vorne an zu laufen.

"Dive Now" muss auch aktiviert werden, wenn man einen Tauchgang in einer Tiefe von weniger als 3 Meter durchführen will. Grund: Der VR3 schaltet erst ab einem absoluten Druck von 1.3 bar in den Tauchmodus.

Zwischen den Funktionen, welche im unteren Teil des Displays angezeigt werden, kann durch ein kurzes Drücken der linken oder der rechten Kontrolltaste umgeschaltet werden. Wird eine gewünschte Funktion angezeigt, dann wir diese durch einen langen Druck auf die entsprechende Kontrolltaste aktiviert.

![](_page_14_Picture_1.jpeg)

![](_page_14_Picture_2.jpeg)

Ein kurzer Druck auf die linke Kontrolltaste wechselt vom Gasmenü (**Interact)** zum **DVo** Dive Modes Menü. Das Dive Modes Menü kann auch unter Wasser ausgewählt werden und erlaubt die Einstellung verschiedener Optionen. Zum Beispiel: Externen O2 Sensor aktivieren, Licht Modus einstellen, Letzter Dekostop, Big Screen Modus einschalten. Die angezeigten Auswahlmöglichkeiten sind abhängig davon ob die entsprechende Funktion gekauft und aktiviert wurde.

Die Anzeige des High Pressure Link wird ebenfalls über die rechte Kontrolltaste ausgewählt. Vorausgesetzt der HP Link wurde gekauft, aktiviert und die Funktion "XFunc" (siehe Seite 16) wurde auf HP gesetzt.

Ein kurzer Druck auf die rechte Kontrolltaste wechselt auf verschiedenes Menüs. Diese sind:

- Menü "Options"  $\Box$
- $\overline{\mathbf{x}}$  = Gas Calculator (sofern gekauft und aktiviert)
- O2 Gas Analyser, Kalibrierung O2-Sensor (sofern gekauft und aktiviert)

Wird die gewünschte Funktion/Menü angezeigt, kann sie durch einen langen Druck auf die entsprechende Kontrolltaste aktiviert werden.

#### **3.7 Anzeige drehen**

Wenn Sie die Hauptanzeige sehen, können Sie durch einen langen Druck auf beide Kontrolltasten diese umdrehen. Die Anzeige dreht sich jeweils um 90 Grad. Dies erlaubt es den VR3 in jeder gewünschten Lage am Arm oder in einer Konsole zu befestigen.

Diese Funktion geht nur, wenn der VR3 sich nicht im Tauchmodus befindet.

![](_page_15_Picture_1.jpeg)

# **4 Die einzelnen Menüs**

Grundsätzlich können alle Menüs und Modi über die Hauptanzeige erreicht werden.

# **4.1 Betriebsart (Dive Modes)**

![](_page_15_Picture_96.jpeg)

Der **DVo** Modus wird durch einen langen Druck auf die linke Kontrolltaste aktiviert. Wird das **DVo** Icon nicht angezeigt muss die linke Kontrolltaste kurz gedrückt werden (eventuell mehrmals) bis das Icon unten links auf dem Display erscheint. Das Dive Modes Menü kann in der Hauptanzeige oder im Tauch-Modus (das heisst während eines Tauchganges) ausgewählt werden!

Das Menü erlaubt es dem Taucher schnell und einfach gewisse nützliche Funktionen des VR3 anzupassen. Ein kurzer Druck auf beide Kontrolltasten springt zum nächsten Menüpunkt. Ein kurzer Druck auf die linke oder rechte Kontrolltaste ändert die entsprechende Einstellung. Ist eine Funktion nicht frei geschaltet, dann kann dieser Menüpunkt nicht ausgewählt werden

## **4.2 XFunc (Menü Dive Modes)**

Hier kann eingestellt werden welche Art von Sensor am I/O Port des VR3 angeschlossen ist. Ist kein Sensor angeschlossen sollte auf jeden Fall "OFF" gewählt werden um Beschädigungen zu vermeiden:

- **OFF** Es ist kein externer Sensor angeschlossen
- **XO2** Es ist ein externer O2-Sensor angeschlossen
- **HP** Es ist der High Pressure Link angeschlossen

![](_page_16_Picture_1.jpeg)

# **4.3 XDec (Menü Dive Modes)**

Über diese Funktion wird definiert ob die Messwerte des externen  $O<sub>2</sub>$ -Sensors zur Kalkulation der Gewebesättigung und der Dekompression verwendet werden sollen oder nicht. Bei einem CCR Kreislaufgerät (z.B. dem Inspiration) wird der angezeigte PO<sub>2</sub>-Wert als Basis für die Dekompression und zur Kalkulation der Gewebesättigung verwendet. (Bei SCR Kreislaufgeräten wird anstelle des  $PO<sub>2</sub>$  der  $FO<sub>2</sub>$  angezeigt).

- **ON** Werte des externen Sensors werden verwendet
- **OFF** Das ausgewählte Gas und der entsprechende Set Point wird verwendet

Diese Funktion ist nur verfügbar wenn ein Rebreather Link Kabel und die entsprechende Software (Firmware) gekauft bzw. frei geschaltet wurde.

# **4.4 Big Graphics (Menü Dive Modes)**

"Big Graphics" erlaubt es die Tiefe und Zeit auf dem Display in doppelter Grösse darzustellen. Ist diese Funktion aktiviert, wird die CNS und TTS nicht mehr angezeigt! Alle anderen Anzeigen bleiben so wie sie sind. Big Graphics ist ein optionaler Modus und muss zusätzlich erworben werden.

![](_page_16_Picture_9.jpeg)

![](_page_16_Picture_10.jpeg)

![](_page_17_Picture_1.jpeg)

# **4.5 Light (Menü Dive Modes)**

Der VR3 verfügt über verschiedene Beleuchtungsmodi. Die einzelnen Modi können im Menü "Setup" oder Menü "DVo" eingestellt werden. Gültig ist der zuletzt eingestellte Modi, unabhängig davon ob er via "Setup" oder "DVo" eingestellt wurde. Das Menü "DVo" ist ideal um den gewünschten Modi unter Wasser einzustellen.

![](_page_17_Picture_83.jpeg)

# **4.6 Stops (Menü Dive Modes)**

Hier kann ausgewählt werden auf welcher Tiefe der letzte Dekostop sein soll. Zur Auswahl stehen: 3 Meter, 4.5 Meter und 6 Meter.

![](_page_18_Picture_1.jpeg)

# **4.7 Menü Optionen (Options)**

Ein langer Druck auf die rechte Kontrolltaste ( $\equiv$ ) in der Hauptanzeige öffnet das Menü "Options". Innerhalb des Menüs genügt ein kurzer Druck auf die linke Kontrolltaste ( $\blacklozenge$ ) um die nächste Option auszuwählen. Mit einem kurzen Druck auf die rechte Kontrolltaste ( $\checkmark$ ) können Sie diese Option auswählen. Ein kurzer Druck auf beide Kontrolltasten <  $\frac{1}{\sqrt{2}}$  > bringt Sie wieder zurück zur Hauptanzeige.

![](_page_18_Figure_4.jpeg)

![](_page_19_Picture_1.jpeg)

# **4.8 Gas Profil (Profiles)**

Im VR3 können bis zu drei unterschiedliche Gas Profile abgespeichert werden. Diese Profile sind ideal, wenn für bestimmte Tauchgänge jeweils eine andere Zusammenstellung von Gasen genutzt wird. Die Atemgase müssen nicht mehr manuell angepasst werden, sondern man kann einfach das entsprechende Profil laden. Mit der optionalen Prolog Software können im PC beliebig viele Profile verwaltet und bei Bedarf auf den VR3 übertragen werden.

Die gewünschten Gase werden im "Gas Modus" definiert und aktiviert. Wichtig: Im Gas Profil werden nur die aktiven Gase (Status = ON) gespeichert. Mit einem kurzen Druck auf die rechte Kontrolltaste kann das gewünschte Gas Profil gewählt werden. Zur Auswahl steht A, B oder C. Ein langer Druck auf beide Kontrolltasten speichert die Gase in das ausgewählte Gas Profil.

Soll nun ein abgespeichertes Profil geladen werde, muss zuerst das gewünschte Profil ausgewählt werden (A, B oder C). Mit einem kurzen Druck auf beide Kontrolltasten <Get>, wird das Profil geladen. Als Bestätigung hierfür erscheint auf dem Display "Restored". Ein kurzer Druck auf die linke Kontrolltaste ( $\vee$ ) bringt Sie automatisch zum Modus "Adjust". Hier können die einzelnen Gase noch angepasst werden. Nachdem Sie die Gase angepasst und/oder kontrolliert haben, gelangen Sie mit einem langen Druck auf beide Kontrolltasten zum Menü "Select". Hier können Sie das gewünschte Gas auswählen oder mit ( $\downarrow$ ) die einzelnen Gase nochmals einzeigen lassen. Mit  $(\checkmark)$  gelangen Sie wieder zur Hauptanzeige.

![](_page_19_Picture_6.jpeg)

![](_page_20_Picture_1.jpeg)

## **4.9 Gasliste (Gas List)**

Dieser Modus zeigt alle aktiven Gase (Status: ON), sowie die jeweilige maximale Tauchtiefe (MOD = Maximum Operating Depth). Dies ist sehr hilfreich um schnell die Einstellungen des VR3 bezüglich der Gase zu kontrollieren.

![](_page_20_Figure_4.jpeg)

Ein Druck auf die linke Kontrolltaste ( $\equiv$ ) bringt Sie wieder zum Menü "Options" zurück. Ein Druck auf die rechte Kontrolltaste (+) zeigt die nächste Seite mit Gasen an. Ein kurzer Druck auf beide Tasten <  $\frac{10}{2}$  > wechselt zum Modus "Profiles".

# **4.10 Logbuch (Log)**

Der Logbuch-Modus zeigt jeweils einen Tauchgang an. Wenn Sie  $(\rightarrow \hspace{-.07cm} \rightarrow)$ auswählen (rechte Taste kurz drücken), wird der nächste Tauchgang in aufsteigender Reihenfolge angezeigt. Ein langer Druck der Taste springt automatisch zum zehnten Tauchgang. Wenn keine weiteren Tauchgänge eingetragen wurden, erscheint keine Anzeige.

Das Logbuch des VR3 kann 100 On-Screen Tauchgänge und bis zu 22 Tauchstunden mit einem Intervall von 10 Sekunden speichern. Wenn der Speicher des Gerätes aufgebraucht ist, wird der erste Tauchgang wieder überschrieben. Damit keine Daten verloren gehen sollten Sie nach langen Tauchgängen diese raschmöglich auf den PC übertragen.

Über die Infrarot-Schnittstelle können die Tauchgänge zu einem PC übertragen werden. Mit der **ProLog** Software können die Tauchgänge danach im Detail betrachtet werden.

![](_page_21_Picture_1.jpeg)

![](_page_21_Figure_2.jpeg)

Neben Zeit, Tiefe, Dauer und Oberflächenintervall wird auch die OTU (Sauerstofftoleranzdosis) im Logbuch gespeichert. Die maximale OTU Dosis innerhalb von 24 Stunden sollte 300 Einheiten nicht übersteigen.

Wird ein Dekostop während des Tauchganges nicht korrekt eingehalten oder sogar komplett missachtet, erscheint die Meldung "Missed Stops" in der oberen rechten Ecke vom Display. Wurden mehrere Stops missachtet erscheint die genaue Anzahl hinter dem Wort "Stops".

Durch das lange Drücken der beiden Kontrolltasten <  $\blacksquare$  > gelangen Sie zur grafischen Anzeige (Profil) des Tauchganges. Werden in dieser Anzeige beide Kontrolltasten kurz gedrückt, erscheint eine Grafik mit der Anzeige der durchschnittlichen Wassertemperatur während des Tauchganges. Das Wort "xfunc" erscheint für fünf Sekunden auf dem Display, bevor es wieder durch "mins" ersetzt wird. Ist ein externer O<sub>2</sub>-Sensor angeschlossen und aktiviert, erscheint beim nochmaligen drücken beider Kontrolltasten eine weitere Grafik. Diese zeigt die Messwerte des O<sub>2</sub>-Sensors während des Tauchganges an. Ist der High Pressure Link angeschlossen und aktiviert zeigt die Grafik den Gasverbrauch während des Tauchganges.

Durch einen kurzen Druck auf die rechte Kontrolltaste während der grafischen Anzeige wird das Profil des nächsten Tauchganges angezeigt. Ein kurzer Druck auf die linke Kontrolltaste bringt Sie wieder zur Logbuch Hauptanzeige zurück.

**Anmerkung:** Damit die Daten in der grafischen Anzeige korrekt dargestellt werden, ist es unumgänglich vor dem Tauchgang via "Xfunc" den angeschlossenen Sensor korrekt einzustellen. Wird während des Tauchganges etwas an der "Xfunc" geändert, kann dies einen negativen Einfluss auf die grafische Anzeige haben. In diesem Fall ist bei der Interpretation der Grafik Vorsicht geboten. Auf den regulären Logbucheintrag hat dies keinen Einfluss.

#### **4.11 Markierungen (Markers)**

Während des Tauchganges besteht die Möglichkeit Markierungen zu setzen, die später in der grafischen Anzeige vom Logbuch angezeigt werden. Dies ist interessant um eine bestimme Tiefe (z.B. bei einem Wrack) festzuhalten oder einen bestimmten Zeitpunkt. Eine Markierung wird gesetzt indem während des Tauchganges beide Kontrolltasten lang gedrückt werden. In der oben rechten Seite vom Display erscheint darauf das Wort "Mark". In der grafischen Anzeige wird dies durch ein "x" gekennzeichnet.

![](_page_22_Picture_1.jpeg)

# **4.12 Kalender (Calendar)**

Wählen Sie im Logbuch-Modus das Symbol (E) um in den Kalender-Modus zu gelangen. Mit + und – bewegen Sie sich im Kalender einen Tag vor und zurück. Ein langer Druck auf die entsprechende Kontrolltaste springt zum nächsten bzw. letzten Monat. Tage mit einem Tauchgang werden automatisch hervorgehoben. Mittels  $\langle \rangle$  s gelangen Sie zur Anzeige der Aktivitäten und mit < > gelangen Sie wieder zur Hauptanzeige.

![](_page_22_Picture_4.jpeg)

Bei den Aktivitäten können Sie mit (+) die gewünschte Aktivität anwählen. Mit (+) wird die entsprechende Aktivität in den Kalender übertragen. Zum Beispiel steht "F" für Fly Day. Mit (-) wird die Aktivität aus dem Kalender gelöscht.

Um ein Alarm zu setzen benutzen Sie  $($   $\rightarrow$   $)$  bis Sie zum Feld "Alarm" gelangen. Nun können Sie mit einem kurzen Druck auf die linke und rechte Kontrolltaste die gewünschte Stunde eingeben. Mit (+) springen Sie zur Eingabe der Minuten. Wenn die Alarmzeit (Datum und Zeit) erreicht ist, wird sich der VR3 automatisch einschalten.

![](_page_22_Figure_7.jpeg)

Das Feld "Log Book" erscheint nur, wenn an diesem Tag ein Tauchgang durchgeführt wurde. Wenn das Feld ausgewählt wird, gelangen Sie mit  $(\forall)$ direkt zum Logbuch-Modus des VR3. Mit der linken Kontrolltaste gehen Sie zum die Kalender-Modus zurück.

![](_page_23_Picture_1.jpeg)

## **4.13 Setup-Modus**

Durch Auswählen von "SETUP" erscheint ein anderer Bereich mit Untermenüs, über die der Taucher das Gerät konfigurieren kann. Die Optionen im Setup-Modus werden gesondert erläutert (siehe Seite 30). Die Anzeige "Usage" zeigt die totale Betriebszeit des VR3 in Stunden.

![](_page_23_Figure_4.jpeg)

# **4.14 Nullzeit Kalkulator (No Stop)**

In diesem Modus wird die aktuelle Nullzeit (No Stop Times – NST) für eine Tiefe von bis zu 41 Meter angezeigt. Die Anzeige beruht auf den vorhergegangenen Tauchgängen und dem Oberflächenintervall. In diesem Modus kann der Oberflächenintervall und die gewünschte Tiefe geändert werden. Die Zeitdauer des Oberflächenintervalls der hier eingegeben wird ist immer zusätzlich zum bereits bestehenden Oberflächenintervall zu verstehen. Das heisst, ist man bereits eine Stunde aus dem Wasser und man gibt 3 Stunden ein, wird ein Total von 4 Stunden berechnet.

Die ausgerechneten Zeiten basieren auf Luft und setzen voraus, dass keine zusätzliche Stickstoffbelastung vorhanden ist.

![](_page_23_Picture_77.jpeg)

![](_page_24_Picture_1.jpeg)

## **4.15 Flugzeit (Fly Time)**

Durch Flugzeit-Modus zeigt an, wann der Taucher in einem Flugzeug unter Kabinendruck fliegen darf und wann die Gewebe nach einem Tauchgang komplett entsättigt sind.

![](_page_24_Picture_4.jpeg)

# **4.16 PC Link**

Diesen Modus benötigen Sie nur, wenn Sie mit der Prolog Software Tauchgänge zu PC oder Gaslisten zum VR3 übertragen wollen.

Mit Ihrem VR3 sollten eine Version der Prolog Software erhalten haben. Diese beinhaltet einige Beispieltauchgänge. So können Sie sehen, welche Informationen über einen Tauchgang Sie zusätzlich zur Verfügung haben und welche Möglichkeiten Ihnen die Software bietet. Erwerben Sie die VR Computer Software Suite (Artikel C5) erhalten sie die Software, den Infrarot-Adapter für den PC und einen PIN zur Freischaltung der Schnittstelle am VR3. Der Kit beinhaltet auch die Proplanner Dekompressionssoftware (DOS Applikation).

**In der Version 3.0 der Firmware haben sich die benötigten Einstellungen beim PC Link geändert! Stellen Sie daher die folgenden Werte ein: Full = 0, IR = 1.** 

**Die einwandfreie Datenübertragung ist nur mit dem VR3 Original Infrarot-Adapter garantiert und vom Hersteller unterstützt. Vorsicht geboten ist bei Infrarot Ports von Notebooks. Diese können Signale ausstrahlen, welche beim VR3 einen Reset verursachen. Dadurch gehen die Gasliste und das Logbuch verloren!** 

Der VR3 Infrarot Adapter wird an einer seriellen Schnittstelle (9 Pin) angeschlossen. Alternativ kann er auch an einem USB/Seriell Konverter betrieben werde, wenn der Rechner nicht mehr über serielle Ports verfügt.

![](_page_25_Picture_1.jpeg)

Wenn keine Verbindung zum VR3 hergestellt werden kann, könnte dies an den folgenden Ursachen liegen:

- Infrarot-Port im VR3 nicht aktiviert (Kein PIN gekauft oder nicht frei geschaltet
- Es wird nicht der VR3 Infrarot Adapter oder ein inkompatibler USB/Seriell Konverter eingesetzt
- Es wurde der falsche COM Port am PC ausgewählt
- Der Infrarot Adapter ist ausser Reichweite

![](_page_25_Picture_7.jpeg)

Bei den neueren VR3 Modellen hat sich die Position des Infrarot Port geändert. Der Infrarot Port des VR3 befindet sich nun in der rechten unteren Ecke des Gerätes. Dieser sollte zum Infrarot-Adapter ausgerichtet werden. Der Infrarot Adapter sollte zentral vor dieser Position aufgestellt werden. Ideal ist es, wenn er das Glas berührt oder sich in einer Entfernung von 25-50 mm befindet.

Sie können mit der Software auch Gaslisten zum VR3 übertragen und verwalten. Ohne die Software können die Gaslisten direkt im VR3 erstellt und konfiguriert werden.

# **4.17 Simulation (Simulate)**

Dieser Modus wird auf Seite 39 ausführlich erläutert.

# **4.18 Tauchplan (Diveplan)**

Nachdem Sie die gewünschten Gase definiert und ein Profil (A, B oder C) ausgewählt haben, können Sie in diesem Modus die gewünschte Tiefe und Zeit eingeben. Durch anwählen von  $(\checkmark)$  erscheint der normale Tauch-Modus des VR3. ( $\blacktriangleright$ ) zeigt Seite für Seite die verschiedenen Dekompressionsstops wie im normalen Tauch-Modus des VR3.

**Hinweis:** Es kann ein paar Sekunden dauern bis die TTS (Gesamtaufstiegszeit = Total time to surface) und die Dekompressionsdaten aktualisiert werden.

![](_page_25_Picture_15.jpeg)

![](_page_26_Picture_1.jpeg)

## **4.19 Sprache (Language)**

Hier kann die Sprache des VR3 eingestellt werden. Bitte kontrollieren Sie die Webseite im Internet auf allfällige Updates.

# **4.20 Höhe (Altitute)**

Dieser Modus dient nur zur Information und zeigt die aktuelle Höhe basierend auf einen vorher definierten Setpoint. Diese Information ist nützlich für die Kalibrierung eines Kreislaufgerätes oder zur Entscheidung welche Deko-Tabellen in der Höhe verwendet werden sollen. Die Einstellungen haben keinerlei Einfluss auf die Dekompressions-Kalkulationen des VR3! Wird der VR3 eingeschaltet, misst er automatisch den Umgebungsdruck und verwendet diese Information für die Tiefenanzeige und Dekompressions-Kalkulation.

Falls Sie einen Bergsee Tauchgang machen wollen, ist es empfehlenswert den VR3 vor dem Tauchgang einzuschalten und zu warten bis er sich wieder ausschaltet. Dies erlaubt es den VR3 den aktuellen Umgebungsdruck zu messen und zu speichern. Dadurch wird die Tiefenanzeige und Dekompressions-Kalkulation angepasst. Es ist eine gute Idee dies jedes Mal an einem neuen Ort zu machen.

![](_page_26_Figure_7.jpeg)

Im Altitude-Modus werden vier Informationen dargestellt. Oben Links wird die aktuelle Höhe (basierend auf einer Referenz von 1000 Millibar) angezeigt. Unten Links werden die aktuell gemessenen Millibar angezeigt. Durch einen kurzen Druck auf beide Kontrolltasten wird unten Rechts der "gespeicherte" atmosphärische Druck angezeigt. Oben Rechts wird dieser Wert als 0 Meter ebenfalls geloggt. Wenn Sie nun ihre Höhe verändern (Aufsteigen oder Absteigen) können Sie die Höhendifferenz in Meter und/oder Millibar feststellen

Mit ( $\rightarrow$ ) gelangen Sie zu Grafiken, die Ihnen das Verhältnis Druck/Zeit und Höhe/Zeit anzeigen. Mit  $($   $\equiv$   $)$  verlassen Sie diese Anzeige und kehren zum Menü "Options" zurück.

![](_page_27_Picture_1.jpeg)

# **4.21 Spiele (Games)**

Spiele können an Land oder unter Wasser (Tiefe geringer als 10 Meter) ausgewählt werden. Unter Wasser sind sie nur verfügbar, wenn keine Warnungen angezeigt werden! Um ein Spiel unter Wasser auszuwählen drücken Sie ( $\overline{f}$ ) und dann ( $\rightarrow$ ) um zum letzten Display mit den Dekompressionsinformationen zu gelangen. Drücken Sie < R > um das Spiel zu starten.

![](_page_27_Figure_4.jpeg)

#### **Das Octopus Spiel**

Das Ziel des Spieles ist es den weissen Octopus mit einem Tintenstrahl zu treffen. Mit den Kontrolltasten können Sie den Winkel und Geschwindigkeit des Tintenstrahls verändern. Damit es nicht ganz so einfach wird - Von Zeit zu Zeit ändert sich die Stärke der Strömung und nach jedem Spiel die Postion vom weissen Octopus, sowie die Höhe vom Seegras.

Andere Spiele stehen mit der Option "Decobooks" (Artikel UG10) zur Verfügung. Neben den zusätzlichen Spielen: Buddies und Wreck, erlaubt diese Option auch den Download von Text (z.B. Bücher) zum VR3. Damit kann man sich die Zeit auf den Dekostufen neben ein paar Spielen auch mit dem Lesen von Romanen vertreiben. Diese Option muss zusätzlich erworben werden und benötigt einen PIN zur Freischaltung der Funktion.

![](_page_28_Picture_1.jpeg)

# **5 PIN Nummer (PIN Number)**

Die Freischaltung der einzelnen Funktionen des VR3 erfolgt mit einer PIN Nummer. Jeder VR3 Computer hat eine eigene Seriennummer. Diese befindet sich auf der letzten Seite des Handbuches oder kann in der PIN Nummer Anzeige des VR3 abgelesen werden.

Gehen Sie zum Menü "OPTIONS" und wählen Sie dort den Eintrag "PIN". Hier können Sie nun ihren PIN eingeben um den von ihnen erworbenen Level (z.B. Trimix) zu aktivieren. In den beiden oberen Linien können Sie, nachdem der PIN aktiviert wurde, ihren VR3 personalisieren (z.B. durch Eintragen von Name und Telefonnummer). Der PIN ist hexadezimal. Verwenden Sie + und – um die Nummer zu erhöhen oder zu verkleinern. Ein langer Druck auf die entsprechende Taste verändert den Wert um 10. Stellen Sie sicher, dass sich die vorhergehende Nummer nicht ändert. Achtung: nach "F" oder "0" ändert sich die vorhergehende Nummer auf jeden Fall. Das heisst, Sie müssen wieder von vorne Anfangen um diese zu korrigieren. Mit (+>) springt der Cursor zur nächsten Position. Wurde der PIN korrekt eingegeben, springt der Cursor am Ende zur obersten Linie auf dem Display. Hier können Sie ihren VR3 personalisieren. Es wird Empfohlen auf diesen beiden Linien ihren Namen und Telefonnummer einzugeben. Nachdem Sie die Anzeige verlassen haben, wird der PIN durch die Anzeigen von Nullen ersetzt. Die Personalisierung des VR3 kann nur durch die Eingabe der PIN Nummer geändert werden. Bewahren Sie daher die Nummer immer getrennt vom VR3 auf.

Es wird empfohlen den VR3 registrieren zu lassen:

- Ein verlorener PIN wird nur herausgegeben, wenn Sie sich als Eigentümer registriert haben.
- Ohne PIN kann die Personalisierung nicht geändert werden. Wurde der VR3 gestohlen oder verloren und dies gemeldet, kann er bei einer Reparatur oder Update wieder dem rechtmässigen Eigentümer übergeben werden.
- Sollte der VR3 verkauft werden, muss der PIN dem neuen Besitzer übergeben werden, damit die Personalisierung geändert werden kann.

Der PIN und die Personalisierung kann durch einen Reset oder entnehmen der Batterie nicht gelöscht werden.

# **5.1 Upgrade**

Bei einem Upgrade des VR3 (z.B. auf Trimix) erhalten Sie von ihrem Händler oder dem Hersteller einen neuen PIN. Vorgängig wir auf jeden Fall die Seriennummer des VR3 benötigt. Diese können Sie in der PIN Anzeige ablesen. Bewahren Sie den neuen PIN sorgfältig auf. Es wird empfohlen ihn ins Handbuch zu schreiben. Geben Sie den PIN wie oben beschrieben ein, um die neuen Funktionen des VR3 zu aktivieren.

**Anmerkung:** Der PIN schaltet lediglich neue Funktionen frei. Für einen Firmware Update des VR3 müssen Sie den Computer zum Hersteller oder Händler senden.

![](_page_29_Picture_1.jpeg)

# **6 Setup-Modus**

Im Setup-Modus (Untermenü OPTIONS) stehen verschiedene Einstellungsmöglichkeiten zur Verfügung. Mit (↓) wird der Cursor zu nächsten Option bewegt. Mit + wird die Zahl oder der Wert geändert. Wenn zum Beispiel die Option "Units" (= Masseinheit) gewählt ist, ändert sich das Feld durch + von M (= Meter) auf FT (= Feet). Bei der Auswahl von "Time" gelangen Sie zur Einzeige zur Eingabe des Datums und der Zeit wie auf Seite 13 beschrieben. Mit  $(\Xi)$  gelangen Sie wieder zurück zum Menü "Options".

![](_page_29_Picture_119.jpeg)

# **6.1 Sicherheitsfaktor (Safe)**

Hier kann der Sicherheitsfaktor des VR3 in 10% Schritte auf ein Maximum von 50% erhöht werden. Pro 10%iger Erhöhung wird beim ausgewählten Gas der Anteil vom Inertgas um 2 % erhöht.

# **6.2 CNS (ZNS)**

Über diese Option kann der Benutzer eine Alarmgrenze festlegen, nach deren Erreichen der VR3 eine Air Break Warnung anzeigt. Diese Warnung erscheint im Meldungsbereich des Displays in einem Zeitraum von 30 Minuten jeweils für zirka 5 Minuten, nachdem die Alarmgrenze erreicht wurde.

Während des "Air Break" sollte der Taucher auf ein Gas mit geringem O2-Anteil (PO2) umschalten (vorzugsweise Luft).

Die ZNS-Grenze orientiert sich an der theoretischen Sauerstoffuhr und basiert auf einer Ableitung der NOAA-Sauerstoffgrenzen. Die einmal aufgebauten ZNS-Toxizitätswerte reduzieren sich erst dann, wenn der Sauerstoffpartialdruck unter 0,5 bar gefallen ist. Wenn man an der Oberfläche Luft atmet geht man von einer Sauerstoffhalbwertszeit von 90 Minuten aus, was bedeutet, dass sich die ZNS-Belastung in 90 Minuten halbiert.

**Hinweis:** Das im VR3 gewählte Gas ist auch das Gas, an den sich der Dekompressionsalgorithmus hält. Daher kann es zu einer geringfügigen Verlängerung der Dekompressionszeit bei einem "Air Break" kommen.

![](_page_30_Picture_1.jpeg)

## **6.3 Beleuchtungs-Modus (Light)**

Der VR3 verfügt über verschiedene Beleuchtungsmodi. Die einzelnen Modi können im Menü "Setup" oder Menü "DVo" eingestellt werden. Gültig ist der zuletzt eingestellte Modi, unabhängig davon ob er via "Setup" oder "**DVo**" eingestellt wurde. Das Menü "**DVo**" ist ideal um den gewünschten Modi unter Wasser einzustellen.

![](_page_30_Picture_110.jpeg)

# **6.4 LCD**

Hier kann der Kontrast des LCD Display eingestellt werden.

# **6.5 Time (Zeit)**

Einstellung des Datums und der Uhrzeit (siehe Seite 13).

## **6.6 Prog (Programmierung)**

Bitte diese Option nicht anwählen!! Sie darf nur verwendet werden, wenn eine Programmierung des VR3 erfolgen soll. Falls doch geschehen, muss ein Reset des VR3 durchgeführt werden. Das heisst die Batterie entfernen, 10 Minuten warten und danach wieder einsetzen!

## **6.7 Usage (Nutzung)**

Zeigt das Total der Tauchstunden an.

![](_page_31_Picture_1.jpeg)

# **7 Gaswahl-Modus (Selecting Gases)**

In der Hauptanzeige können Sie Gaswahl-Modus ( $\Box$ ) durch einen kurzen Druck auf die linke Kontrolltaste auswählen. Durch einen langen Druck auf die linke Kontrolltaste gelangen Sie in den Modus.

Mit ( $\downarrow$ ) erscheint das nächste aktive Gas. Es können bis zu zehn Gase verschiedene Gase ausgewählt werden. Wählen Sie einfach ( $\downarrow$ ) so lange, bis das gewünschte Gas angezeigt wird. Wenn Sie das richtige Gas gefunden haben, wählen Sie  $($   $\checkmark$  ). Das gewählte Gas wird jetzt in der Hauptanzeige (oder während des Tauchganges im Tauch-Modus) angezeigt.

![](_page_31_Picture_5.jpeg)

**Aktivieren Sie nur die Gase, die Sie während eines Tauchganges auch wirklich zum atmen benutzen wollen. Bei einem geschlossenen Rebreather sollten nur die verwendeten Gase aktiviert werden. Bailout**  Gase sollten auf inaktiv "Off" gesetzt werden, bis man sie wirklich **braucht.** 

# **7.1 Gaseinstellungs-Modus (Adjusting gases)**

Wenn Sie mit dem angezeigten Gas nicht zufrieden sind und einen der Parameter ändern, oder ein neues Gas programmieren möchten, wählen Sie < > (kurzer Druck auf beide Kontrolltasten). Anschliessend erscheint die folgende Anzeige:

![](_page_31_Picture_9.jpeg)

![](_page_32_Picture_1.jpeg)

In dieser Anzeige stehen mehrere Optionen zur Verfügung. Durch Wählen von  $($   $\rightarrow$   $)$  mittels einem kurzen Druck auf beide Tasten, wird ein neues Feld markiert. Folgende Felder können geändert werden:

- Die Nummer des Gases (von 0 bis 9)
- Der Status "Aktiv" = ON oder "Inaktive" = OFF
- Die Mischung. Jeder Bestandteil (Sauerstoff und Helium) der Mischung kann eingestellt werden. Luft erscheint als AIR; Nitrox als NX gefolgt vom Sauerstoffanteil (NX 36). Ein Trimix wird als TR, gefolgt vom Sauerstoff- und Heliumanteil (TR18/35), dargestellt.
- Die MOD ist ebenfalls einstellbar. Dies führt zu einer entsprechenden Neuberechnung und Änderung des Sauerstoffpartialdrucks PO2. Wenn sich die Höhe ändert, ändert sich auch der PO2-Wert der jeweiligen MOD (Daltonsches Gesetz).

Es stehen insgesamt 10 Gase zur Verfügung. Wenn das Feld "Gas" markiert ist, können Sie mit (+) oder (-) die Nummer wechseln. Blättern Sie durch die Gase, bis das zu verwendende oder zu ändernde Gas angezeigt wird.

#### Werden alle Gase auf "Off" gesetzt, können Sie diese Anzeige nicht mehr **verlassen!**

## **7.2 Aktivieren eines Gases (Activating gases)**

Wenn der Bereich ON/OFF markiert ist, haben Sie die Möglichkeit (mit den + und - Tasten), ein Gas als aktives Gas für den Tauchgang zu wählen.

![](_page_32_Figure_11.jpeg)

Der Sinn dieser Funktion liegt darin, dass der VR3 Sie über das komplette Dekompressionsprofil informieren kann und Ihnen mitteilt, welches Gas Sie in welcher Tiefe atmen sollen (basierend auf der MOD). Der VR3 wird Sie daher nur nach solchen Gasen fragen, die Sie in dieser Planungsphase aktiviert haben. Um Irrtümer während des Tauchens zu vermeiden, sollten Sie nur die Gase, die Sie verwenden möchten, als aktive Gase (Status = ON) definieren.

![](_page_33_Picture_1.jpeg)

**Hinweis:** Haben Sie ein Gas deaktiviert und stellen während des Tauchens fest, dass Sie es benötigen, können Sie diesen Modus unter Wasser aufrufen und das Gas aktivieren (oder ändern).

Wechseln Sie zum Gas-Modus ( **IIII)** Es werden nur die aktiven Gase (Status ON) angezeigt, wählen Sie <  $\blacktriangleright$  = > und ändern Sie die Gasnummer, bis das nicht aktive Gas (Status = OFF), das Sie ändern möchten, angezeigt wird. Sie können das Gas in dieser Anzeige aktivieren oder einstellen.

Falls Sie mit einem geschlossenen Kreislaufsystem tauchen, aktivieren Sie ihre Bailout Gase nur dann, wenn sie wirklich auf das Bailout umsteigen wollen. Ansonsten kann es zu falschen Vorhersagen bei der Dekompression kommen.

# **7.3 Gasgemisch ändern**

Wählen Sie <  $\rightarrow$  > (beide Tasten kurz drücken) und verschieben Sie die Markierung bis zum Sauerstoffgehalt des Gases. Nun können Sie mit + und das Gasgemisch ändern (wenn Sie länger drücken, erhöhen/verringern Sie den Wert um 10). Anschliessend wechseln Sie zum Heliumgehalt ( $\rightarrow$ ) und gehen analog vor. Wenn kein Helium eingestellt werden muss, belassen Sie den Wert auf Null.

![](_page_33_Picture_7.jpeg)

Durch nochmaliges Drücken von (→ ) wird die Markierung zu MOD (maximale Tauchtiefe) verschoben. Diese sollte normalerweise auf den berechneten, maximalen PO2 (Sauerstoffpartialdruck) von 1,6 bar für Dekompressionsgase eingestellt werden. Der PO2-Wert ändert sich gleichzeitig mit dem MOD-Wert.

![](_page_33_Picture_106.jpeg)

![](_page_34_Picture_1.jpeg)

**Hinweis:** Der MOD-Wert ist sehr wichtig, da Sie anhand der MOD vom VR3 aufgefordert werden, auf das jeweilige Gas zu wechseln. Haben Sie die MOD irrtümlicherweise zu flach eingestellt, können Sie selbstverständlich auf das gewünschte Gas wechseln, der VR3 zeigt Ihnen einfach keine Aufforderung zum Gaswechsel an, bis die eingestellte MOD erreicht ist. Das Überschreiten der MOD löst einen PO2-Alarm aus. Wenn Sie die MOD falsch einstellen oder Gase, die nicht verwendet werden, im aktiven Zustand belassen, führt dies dazu, dass das optimale Dekompressionsprofil nicht berechnet und angezeigt wird. Ihr Aufstieg und ihre Gaswechsel fliessen natürlich in die Dekompressions-kalkulation ein. Einzig die Vorhersage auf dem Display stellt nicht das effizienteste Profil dar

#### **Wenn Sie während des Tauchgangs ein Gasgemisch auf der aktiven Liste ändern, wird dies bei der Berechnung der Dekompressionsprofildaten berücksichtigt.**

Wenn Sie dieses Gas korrekt eingestellt haben können Sie (++) wählen bis die nächste Gasnummer markiert wird, und dann Änderungen am nächsten Gas vornehmen. Das zuletzt bearbeitete Gas wird automatisch gespeichert. Wenn Sie nur ein Gas ändern können Sie durch Wählen von <  $\Box$  > (beide Tasten lang drücken) die Änderungen speichern und in die vorhergehende Anzeige wechseln. In dieser Anzeige erscheint das gerade geänderte Gas und Sie können das Gas als das jetzt zu atmende Gas wählen. Wenn Sie nicht dieses Gas definieren möchten wählen Sie ( $\downarrow$ ) bis das gewünschte Gas erscheint. Durch ( $\checkmark$ ) wird das jeweils gewählte Gas als aktuelles Gas definiert.

**Hinweis:** Auch wenn Sie ein Trimix wählen, geht der VR3 davon aus, dass Sie an der Oberfläche stets Luft einatmen und wird erst beim Abstieg mit der Berechnung des Trimix beginnen.

![](_page_35_Picture_1.jpeg)

#### **7.4 Geschlossener Kreislauf (Closed Circuit Mode)**

Sofern ihr VR3 für den geschlossenen Kreislauf (Closed Circuit Mode) frei geschaltet ist, erscheint das Zeichen **< >**. Durch einen langen Druck auf beide Kontrolltasten schalten Sie den VR3 in den Dekompressionsalgorithmus für den geschlossenen Kreislauf.

Es erscheint eine neue Anzeige. Hier haben Sie die Möglichkeit das Diluent (Füllgas) und den  $PO<sub>2</sub>$  Setpoint zu definieren.

![](_page_35_Figure_5.jpeg)

Durch drücken von (+) erhöht sich der Sauerstoffpartialdruck (PO<sub>2</sub>) in Schritten von 0,05 bar. Haben Sie den gewünschten PO<sub>2</sub> erreicht, wählen Sie ( $\checkmark$ ).

Er wird nun die Hauptanzeige auf dem Display angezeigt (oder während eines Tauchganges sind Sie wieder im Tauch-Modus). Die Werte für PO<sub>2</sub> und das gewählte Diluent werden angezeigt. Wenn Sie die Anzeige verlassen und später einen anderen PO<sub>2</sub> Wert eingeben, können Sie beim nächsten Mal durch einen langen Druck auf ( + ) zwischen den beiden PO<sub>2</sub> Werten wechseln! So lässt sich zum Beispiel der Low- und High-Setpoint von einem Inspiration einstellen.

Hinweis: Der gewählte PO<sub>2</sub> ist der angenommene PO<sub>2</sub> den das Kreislaufgerät während des Tauchgangs aufrechterhalten wird (Sollwert). Dieser variiert natürlich je nach Aufstiegs- und Abstiegsgeschwindigkeit und je nach Gerät und Benutzer. Wir empfehlen in jedem Fall, bei der Auswahl des PO $_2$  sehr konservativ vorzugehen.

Sollte während eines Tauchganges ein höherer PO<sub>2</sub> als der von ihnen definierte Wert angezeigt werden, hat dies einen Grund: Sie befinden sich in einer Tiefe, in welcher ein höherer  $PO<sub>2</sub>$  des Diluent herrscht als der vordefinierte Setpoint.

![](_page_36_Picture_1.jpeg)

### **7.5 Umschalten auf offenes System**

Für den Fall, dass sie auf ein Bailout umsteigen müssen, können Sie im CCT-Modus durch langes Drücken beider Tasten **< >** wieder in den Modus für Offene Systeme umschalten. Nun können Sie wieder das gewünschte Atemgas auswählen.

**Hinweis:** Beim Planen eines Bailouts mit offenen Systemen muss jedoch unbedingt darauf geachtet werden, dass das Diluent in der jeweiligen Tiefe auch im offenen System geatmet werden können. Oder Stageflaschen mit den entsprechenden Gasen mitgeführt werden.

#### **Beispiel**

Ein Trimix-RB-Tauchgang wird mit 18/35 als Diluent geplant. Der Taucher wird während des gesamten Tauchgangs Trimix im geschlossenen System verwenden und dann beim 6m-Stop auf von der Oberfläche zugeführten Sauerstoff im offenen System wechseln.

Für den Fall eines Bailout wird ein 18/35 und Nitrox 36 zusätzlich mitgeführt. Das heisst der Taucher hat drei Gase: Trimix 18/35, Nitrox 36 und Sauerstoff. Diese werden im VR3 programmiert. Nitrox 36 und der Sauerstoff werden als inaktiv = OFF definiert. Das einzige aktive Gas (= On) ist das Trimix 18/35, dieses Gas wird auch als Diluent definiert.

Lässt der Taucher das Nitrox 36 und den Sauerstoff auf aktiv, werden diese Gase nur als Faktoren zur Voraussage der Dekompression hinzugezogen. Das heisst, auch wenn die Gase aktiv sind, wird die Dekompression ausschliesslich nach dem als Diluent definierten Gas berechnet! Die Voraussage der Dekompression mag in diesem Fall nicht korrekt sein, die aktuelle Dekompression hingegen schon.

Im Falle eines Bailouts im offenen System stehen alle drei Gase zur Verfügung und sollten nun auf "aktiv" gesetzt werden, damit eine genaue Voraussage der Kompression erfolgen kann. Sind die MOD's korrekt eingestellt, wird der Taucher beim Aufstieg zum richtig Zeitpunkt aufgefordert den Gaswechsel durchzuführen.

![](_page_37_Picture_1.jpeg)

### **7.6 Füllgase ändern und anpasen (Diluent)**

Wird das gewünschte Diluent nicht angezeigt, wählen Sie < DIL > um zur entsprechenden Auswahl zu gelangen. Die Anzeige ist ähnlich wie bei der Auswahl der Gase im offenen Modus. Mit (↓) blättern Sie in den verfügbaren Diluents. Wenn Sie das gewünschte Gas gefunden haben, wählen Sie ( $\checkmark$ ) um wieder zur ersten Anzeige zurückzukehren Hier können Sie nun den PO2 für das Diluent einstellen.

![](_page_37_Picture_4.jpeg)

Wenn Sie <  $\blacktriangleright$  auswählen, kommen Sie zu einer Anzeige die dem Einstellen der Gase für offene Systeme gleicht. Den Inhalt des Diluent können Sie genau gleich einstellen. Der Sauerstoffpartialdruck (PO2) wird dabei wieder durch die maximale Tauchtiefe (MOD) reflektiert (nicht durch den Sollwert des Kreislaufgeräts).

Mit <  $\Box$  > kehren Sie zur vorherigen Anzeige zurück. Wenn sie nochmals (  $\checkmark$  ) wählen, kehren Sie zur Anzeige "Closed CCT" zurück und können den  $PO<sub>2</sub>$ einstellen. Mit OK gelangen Sie in das Hauptdisplay oder während des Tauchganges in den Tauchmodus. Das von ihnen geänderte bzw. ausgewählte Diluent mit dem definierten P0<sub>2</sub> Setpoint wird nun angezeigt.

Im Tauch-Modus wird, wenn Sie sich im Gaswahl-Modus befinden die aktuelle Tiefe im Display angezeigt.

In dieser Anzeige wird auch das Kalibrierungsgas für einen externen O<sub>2</sub>-Sensor ausgewählt. Durch anwählen von **< CAL** >, wird das aktuelle Gas als Kalibrierungsgas definiert.

![](_page_38_Picture_1.jpeg)

# **8 Simulations- und Tauch-Modus**

**Es ist nicht zwingend erforderlich den Computer vor einem Tauchgang einzuschalten, da er sich bei einem absoluten Druck von 1,3 bar automatisch einschalten wird. Durch einen kurzen Druck auf beide Kontrolltasten wird der Computer in den "dive now" <>>> Modus schalten und das Display wird für 5 Minuten aktiv bleiben. Bei einem Tauchgang im Flachwasser, geringer als 3 Meter (1.3 bar), sollte der**  Computer über die Funktion "dive now" in den Tauch-Modus versetzt **werden.** 

Um den Simulations-Modus zu starten, wählen Sie im Menü Optionen ( $\equiv$ ) den Punkt "SIM". Der VR3 schaltet in die Tauch-Modus um und eine Tiefe von zirka 10 Meter wird angezeigt. Ein kurzer Druck auf die linke oder rechte Kontrolltaste erhöht bzw. reduziert die Tiefe. Um die Simulation zu verlassen drücken Sie lange auf beide Kontrolltasten oder steigen Sie zur Oberfläche auf.

![](_page_38_Figure_5.jpeg)

Bei dieser Anzeige ist der Taucher auf 21 Meter Tiefe und atmet Luft. Seine aktuelle Grundzeit ist 13 Minuten und er hat eine verbleibende Nullzeit (NST) von 25 Minuten. Seine Gesamtaufstiegszeit bei 10 Meter pro Minute beträgt 2 Minuten (ohne Sicherheitsstops).

In der oberen rechten Ecke wird eine Uhr angezeigt. Durch einen kurzen Druck auf beide Kontrolltasten wird anstelle der Uhr eine Grafik der aktuellen Gewebesättigung angezeigt. Diese Grafik hat 16 Spalten. Jede Spalten stellt eine der 16 Kompartimente dar, die der VR3 in seinem Dekompressionsalgorithmus verwendet. Die Sättigung der Gewebe wird von rechts (langsame Sättigung) nach links (schnelle Sättigung) dargestellt.

![](_page_39_Picture_1.jpeg)

![](_page_39_Figure_2.jpeg)

![](_page_39_Picture_118.jpeg)

Bei dieser Anzeige befindet sich der Taucher auf einer Tiefe von 61 Meter. Die Tauchzeit beträgt 18 Minuten und er muss auf 9 Meter einen Dekostop von 2 Minuten einhalten. Durch einen langen Druck auf ( $\overline{\textbf{f}}$ ) erscheint eine detaillierte Liste mit allen Dekostops.

Der Balken (12) unterhalb der Tiefe und Tauchzeit zeigt die Sekunden an. Ein voller Balken entspricht 60 Sekunden.

Die CNS Sättigung beträgt 2% und die gesamte Aufstiegszeit ist 15 Minuten (= Aufstiegszeit plus Dekompressionszeit). Berechnet wird die TTS basierend auf den aktivierten Gasen und den definierten MOD der einzelnen Gase. Wurde für den Aufstieg der Einsatz von einem Deko-Gas geplant, dieses aber nicht eingesetzt, verändert sich die angezeigte TTS nicht. Es dauert aber länger bis die Minuten abgelaufen sind!

Bei einem Rebreather Tauchgang sollten die Bailout Gase nicht aktiviert werden, da diese für die Voraussage der Dekompression verwendet werden. Sind Sie aktiviert, aber werden nicht genutzt, dauern die Dekostops jeweils länger als die Voraussage!

![](_page_40_Picture_1.jpeg)

![](_page_40_Figure_2.jpeg)

![](_page_40_Picture_105.jpeg)

Bei dieser Anzeige ist der Variable Aufstiegsanzeiger (Auch "The diver on the line" genannt zu sehen. Diese Anzeige erscheint, wenn man sich bis auf 3 Meter der nächsten Deko-Stufe nähert. Wenn der Taucher die "Oberfläche" erreicht, ist man auf der geringsten Tiefe für diesen Dekostop angelangt. Diese Funktion erlaubt es eine kontinuierliche Dekompression durchzuführen, indem man den Taucher immer in der Mitte der Linie hält. Die Anzeige ist bei einer Warnung oder Hinweis (z.B. Gaswechsel, Aufstiegsgeschwindigkeit, Air Break usw.) nicht sichtbar.

Position 4 ist die grafische Anzeige der Dekostops. Die kleine Linie innerhalb der Grafik zeigt die aktuelle Tiefe. Der schwarze Block im oberen Bereich zeigt den Deko-Bereich an. Der untere Teil von diesem Block steht für die Tiefe, auf der die Deko startet. Die Linien auf der rechten Seite der Grafik zeigen die Länge von jedem Dekostop auf der jeweiligen Tiefe an.

Position 6 zeigt die Aufstiegsgeschwindigkeit des Tauchers an. Ist der Balken zu 50% schwarz entspricht dies einer Geschwindigkeit von 10 Meter/Minute. Ist er zu 100% gefüllt, entspricht dies einer Geschwindigkeit von 20 Meter/Minute oder mehr. Das Zeichen (  $\textcircled{\tiny{\textcircled{\tiny{\textcirc}}}}$  ) erscheint in der oberen rechten Ecke der Anzeige, wenn die empfohlene Aufstiegsgeschwindigkeit von 10 Meter/Minute überschritten wird.

![](_page_41_Picture_1.jpeg)

# **8.1 Befehlsbereich**

Wenn das Symbol ( $\Box$ ) unten links auf der Anzeige erscheint, gelangen Sie durch einen langen Druck auf die linke Kontrolltaste in den Gaswahl-Modus um Gase auszuwählen oder anzupassen (Siehe Kapitel 7). Hinweis: Auch wenn ein Gas nicht aktiviert ist, können Sie die Anzeige zur Einstellung der Gase (ADJUST) aufrufen und ein Gas zur sofortigen Verwendung aktivieren.

Ein kurzer Druck auf die linke Kontrolltaste wechselt vom Gaswahl-Modus ( ) zum **DVo** Dive Modes Menü. Das Dive Modes Menü kann auch unter Wasser ausgewählt werden und erlaubt die Einstellung verschiedener Optionen. Zum Beispiel: Externen O<sub>2</sub> Sensor aktivieren, Licht-Modus einstellen, Letzter Dekostop, Big Screen Modus einschalten. Die Auswahlmöglichkeiten sind abhängig davon ob die entsprechende Funktion gekauft und aktiviert wurde.

Durch einen langen Druck auf die rechte Kontrolltaste ( $\mathbf{\bar{f}}$ ) erscheint eine Liste aller Deskostops. Die Liste zeigt genau wie lange und mit welchem Gas die Dekompression durchgeführt werden muss. Durch  $($   $\rightarrow$   $)$  gelangen Sie zur nächsten Liste von Dekostops. Wurden alle Dekostops angezeigt erscheint eine weitere Anzeige mit verschiedenen Informationen und Auswahlmöglichkeiten:

- Aktuelle Tiefe und Grundzeit
- Maximale Tauchtiefe
- $\bullet$  Maximaler PO<sub>2</sub>
- Bisher aufgenommene OTU (Sauerstofftoleranzdosis)
- Aktuelle Temperatur

Die Temperatur wird nur in dieser Anzeige angezeigt! Im Logbuch ist sie nicht mehr sichtbar.

![](_page_41_Picture_128.jpeg)

![](_page_42_Picture_1.jpeg)

![](_page_42_Picture_2.jpeg)

- Mit ( $\bigoplus$ ) gelangen Sie wieder zur Hauptanzeige (Tauch-Modus)
- **Mit <**  $\mathbf{\Sigma}$  **> sehen Sie die grafische Darstellung von ihrem Tauchprofil.**
- Mit <  $\mathbb{R}$  > gelangen Sie zum Spiel.

Wenn Sie zu irgendeinem Zeitpunkt zu einem anderen Gas wechseln oder ein anderes Gas aktivieren, wird der VR3 nach kurzer Zeit die Anzeige der Dekostops anpassen und die Dekompression neu berechnen. Die Dekompressions-Anzeige bleibt für 20 Sekunden inaktiv. Jedes mal wenn Sie bei dieser Anzeige eine Taste drücken, beginnt der 20-Sekunden-Timer von neuem zu zählen und die Dekompressionsberechnungen werden vorübergehend eingefroren!

Der SIM-Modus arbeitet mit dem aktuellen Gewebestatus. Wenn Sie gerade getaucht sind, wird dies in der angezeigten Dekompression berücksichtigt.

# **8.2 Tauchanzeige beim Geschlossenen Kreislauf**

Ist die Funktion XDec auf "Off" und/oder die Funktion XFunc auf "Off" gesetzt, wird im Modus für geschlossene Kreislaufsysteme der PO<sub>2</sub> Setpoint angezeigt.

![](_page_42_Picture_10.jpeg)

![](_page_43_Picture_1.jpeg)

Ist ein externer  $O_2$  Sensor angeschlossen und aktiviert (XFunc = "XO<sub>2</sub>" und  $XDec =$  "On"), wird der gemessene PO<sub>2</sub> angezeigt (XP). Durch einen kurzen Druck auf die linke Kontrolltaste wird anstelle des Diluent der definierte Setpoint angezeigt. Ein kurzer Druck auf die rechte Kontrolltaste zeigt eine PO<sub>2</sub> Grafik. Bei dieser Grafik ist unten "0" und oben 2.0. Der Pfeil links neben der Grafik zeigt den aktuellen Setpoint.

![](_page_43_Picture_3.jpeg)

Durch einen kurzen Druck auf die rechte Kontrolltaste wechselt die Anzeige von  $(\mathbf{\overline{F}})$  auf (O<sub>2</sub>). Mittels eines langen Drucks auf die rechte Kontrolltaste wird nun eine erweiterte PO<sub>2</sub> Anzeige aufgerufen. Neben dem aktuellen PO<sub>2</sub> werden auch die aktuelle Tiefe und die Tauchzeit angezeigt.

![](_page_43_Picture_5.jpeg)

![](_page_44_Picture_1.jpeg)

# **9 Alarmmeldungen**

Der VR3 zeigt verschiedene Alarmmeldungen sowohl als Nachrichten auf dem Display an, als auch durch Blinken der Hintergrundbeleuchtung. Die Meldungen erscheinen in der oben rechten Ecke vom Display.

![](_page_44_Picture_161.jpeg)

## **Kreislaufgeräte (Rebreather) bezogene Alarmmeldungen**

![](_page_44_Picture_162.jpeg)

![](_page_45_Picture_1.jpeg)

### **9.1 Verstoss Dekostop**

Wenn der Taucher einen Dekostop auslässt und in eine Höhe aufsteigt, in der die Gewebe unter Überdruck stehen, erscheint die Meldung ( $\downarrow$ ) Descend (= Sofort Abtauchen) und ein 60-Sekunden-Timer beginnt mit dem Countdown. Wenn die Warnung ignoriert wird, erscheint nach den 60 Sekunden die Meldung "USE Table" (= Tabellen verwenden). Anschliessend wird der VR3 weiterhin die "geschätzten" Dekompressionsdaten anzeigen. Das heisst, die Daten könnten unter Umständen nicht mehr korrekt sein, da ein Dekostop ausgelassen wurde. Es wird daher empfohlen die Backup Tabellen zu Rate zu ziehen und nach Möglichzeit zusätzliche Sicherheitsstops einzuhalten. Der VR3 führt während der gesamten Zeit die Dekompressionsberechnungen fort.

Wenn Sie innerhalb der 60 Sekunden wieder auf die richtige Tiefe abtauchen, zählt der Timer wieder aufwärts bis er wieder 60 Sekunden erreicht hat. Erst nachdem er die 60 Sekunden erreicht hat, beginnt der VR3 wieder mit der Kalkulation der Dekompression. Abhängig von der Zeitdauer Ihrer Überschreitung sollten Sie für den restlichen Tauchgang zusätzliche Sicherheitsreserven einplanen.

Wenn die Oberfläche erreicht ist, wird die Warnung "Missed Stops" (versäumte Stops) im Logbuch gespeichert und die Meldung wird 24 Stunden lang in der Hauptanzeige angezeigt. Wenn Sie wieder ins Wasser gehen, wird immer noch die geschätzte optimale Dekompression angezeigt, auf die man sich jedoch nicht verlassen kann.

# **9.2 Gaswechsel (Switch)**

Während eines Tauchgangs wird eventuell die Meldung (  $\mathbf{I} \cdot \mathbf{f}$  ) Switch (= Wechseln) und ein anderes Gas als das gerade geatmete angezeigt. Der VR3 fragt Sie, ob Sie die Gase auf Basis des von Ihnen eingegebenen Tauchplans wechseln möchten. Sie können diese Aufforderung ignorieren und mit dem gleichen Gas weiter tauchen. Die Meldung "Switch" wird anhand der MOD's der Gase in der Gasliste ausgelöst.

#### **9.3 Airbreak**

Dieser Alarm wird angezeigt, wenn die vom Benutzer eingestellte ZNS-Alarmgrenze überschritten wird (siehe Seite 30). Diese Meldung wird nach erreichen der Grenze in regelmässigen Abständen angezeigt.

![](_page_46_Picture_1.jpeg)

# **10 Externer Sauerstoffsensor**

Der VR3 kann mit einem externen Sauerstoffsensor in drei verschiedenen Bereichen eingesetzt werden:

- Als normales Sauerstoffanalysegerät
- Externer Sensor für halbgeschlossene Kreislaufsysteme
- Externer Sensor für geschlossene Kreislaufsysteme

Damit diese Funktionen zur Verfügung stehen, muss der VR3 mit der I/O Buchse ausgerüstet sein. Je nach gewünschter Funktion benötigen sie auch einen PIN für die Freischaltung.

# **11 Analyser-Modus**

Im Analyser Modus kann ihr VR3 auch als Sauerstoff-Messgerät eingesetzt werden. Die gemessen Werte können direkt in die Gasliste übertragen werden. Der Analyser Modus wird ebenfalls durch den entsprechenden PIN aktiviert. Das Bild zeigt den VR3 mit dem zusätzlich erhältlichen O<sub>2</sub> Analyser Kit.

![](_page_46_Picture_10.jpeg)

# **11.1 Installation des O2 Analyser Kit**

Für den  $O_2$  Analyser Kit wird ein  $O_2$ -Sensor von Teledyne (R17 mit "Mini Jack" Stecker) empfohlen. Der O<sub>2</sub>-Sensor gehört nicht zum Kit und muss zusätzlich erworben werden. Kontrollieren Sie die Stecker (VR3, O<sub>2</sub>-Sensor) auf Wackelkontakte und Korrosion. Sollten Sie nach der Kalibrierung falsche (unstabile) Werte auf dem Display sehen, ist dies meistens auf einen Wackelkontakt oder Korrosion der Stecker zurückzuführen. Typisch dafür ist Beispielsweise eine Änderung der Anzeige, wenn Sie den Stecker ( $O<sub>2</sub>$ -Sensor) drehen.

WICHTIG: Setzen sie im **DVo** Modus den Parameter "XFunc" auf "XO<sub>2</sub>" (Siehe Kapitel 4.2)

![](_page_47_Picture_1.jpeg)

#### **11.2 Analyser Kalibrierung (Offener Kreislauf)**

Der folgende Ablauf zeigt wie der O<sub>2</sub>-Sensor im Analyser-Modus bei der Verwendung eines OC VR3 (Open Circuit = Offener Kreislauf) kalibriert werden muss:

- 1. Verbinden Sie das Sensorkabel (mit dem R17 Sauerstoffsensor) mit der I/O Buchse des VR3.
- 2. Der Analyser kann mit normaler Umgebungsluft kalibriert werden. Alternativ besteht auch die Möglichkeit den Anschluss-Kit für Flaschen zu verwenden und diesen an eine Pressluftflasche anzuschliessen.

Sollten Sie mit dem Anschluss-Kit arbeiten, achten Sie auf einen möglichst geringen Durchfluss. Ein zu hoher Durchfluss erhöht den Partialdruck und Sie erhalten falsche Werte für die Kalibrierung. Die optimale Durchflussrate können Sie einfach bestimmen, indem Sie diese erhöhen bis sich der Wert auf dem Display erhöht und danach langsam reduzieren, bis der Wert wieder sinkt und stabil ist.

- 3. Schalten Sie den VR3 ein.
- 4. Aktivieren Sie den 5 Minuten Timer indem Sie den Computer in den Tauch-Modus versetzen (DIVENOW). Dadurch wird verhindert, dass sich der Computer während der Analyse wieder ausschaltet.
- 5. Im Analyser-Modus des VR3 wird die Kalibrierung des O2 Sensor mit Luft durchgeführt. Bei einem OC VR3 (offener Kreislauf) ist Luft automatisch als einzig mögliches Kalibrierungsgas voreingestellt.
- 6. Drücken Sie mehrmals kurz auf die rechte Kontrolltaste bis die "O<sub>2</sub>" Option auf dem Display erscheint.
- 7. Durch einen langen Druck auf die rechte Kontrolltaste gelangen Sie zur "SENSOR" Anzeige. In dieser Anzeige sehen Sie den aktuellen Sauerstoffgehalt in Prozent, den zuletzt gespeicherten Wert und eine PO<sub>2</sub> Grafik. Die PO<sub>2</sub> Grafik hat keine Zahlen. Unten ist "0" und oben "2.0". Der kleine Pfeil neben der Grafik zeigt den internen Setpoint des VR3. Die gleiche Grafik ist auch verfügbar im Tauch- und Simulations-Modus.

![](_page_47_Figure_12.jpeg)

![](_page_48_Picture_1.jpeg)

8. Ein langer Druck auf beide Kontrolltasten bringt Sie in den Kalibrierungs-Modus.

![](_page_48_Picture_3.jpeg)

- 9. Beim einem OC VR3 (Offener Kreislauf) sehen Sie nun den prozentualen Sauerstoffgehalt und einen Messwert des Sensors in Millivolt (mV). Sobald die Werte auf dieser Anzeige stabil sind, können Sie durch einen kurzen Druck auf beide Kontrolltasten die Kalibrierung durchführen und den Wert speichern. Bei Luft als Kalibrierungsgas muss der angezeigte Wert 20.9% betragen.
- 10. Durch einen kurzen Druck auf die linke Kontrolltaste kehren Sie zur Hauptanzeige zurück.

Während dem Speichern (Kurzer Druck auf beide Kontrolltasten), kann die Warnung "WARNING CELL LOW" oder "WARNING CELL HIGH" auf dem Display erscheinen. Die Warnungen basieren auf den Millivolt Werten des O<sub>2</sub>-Sensors. Die Warnungen deuten darauf hin, dass ein falscher O<sub>2</sub>-Sensor angeschlossen ist, der Sensor verbraucht und ersetzt werden muss, oder das falsche Kalibrierungsgas verwendet wurde.

![](_page_49_Picture_1.jpeg)

#### **11.3 Analyser Kalibrierung (Geschlossener Kreislauf)**

Der folgende Ablauf zeigt wie der Analyser bei einem CC VR3 (Closed Circuit = Geschlossener Kreislauf) kalibriert werden muss. Im Gegensatz zum offenen Kreislauf kann hier ein beliebiges Gas (normalerweise Luft oder Sauerstoff) als Kalibrierungsgas verwendet werden. Die Positionen 1-4 sind identisch mit dem offenen Kreislauf. Ab Position 5 wird aufgezeigt, wie das Kalibrierungsgas definiert und die Kalibrierung durchgeführt wird.

- 1. Verbinden Sie das Sensorkabel (mit dem R17 Sauerstoffsensor) mit der I/O Buchse des VR3.
- 2. Der Analyser kann mit normaler Umgebungsluft kalibriert werden. Alternativ besteht auch die Möglichkeit den Anschluss-Kit für Flaschen zu verwenden und diesen an eine Pressluftflasche anzuschliessen.

Sollten Sie mit dem Anschluss-Kit arbeiten, achten Sie auf einen möglichst geringen Durchfluss. Ein zu hoher Durchfluss erhöht den Partialdruck und Sie erhalten falsche Werte für die Kalibrierung. Die optimale Durchflussrate können Sie einfach bestimmen, indem Sie diese erhöhen bis sich der Wert auf dem Display erhöht und danach langsam reduzieren, bis der Wert wieder sinkt und stabil ist.

- 3. Schalten Sie den VR3 ein.
- 4. Aktivieren Sie den 5 Minuten Timer indem Sie den Computer in den Tauch-Modus versetzen (DIVENOW). Dadurch wird verhindert, dass sich der Computer während der Analyse wieder ausschaltet.
- 5. Drücken Sie mehrmals kurz auf die linke Kontrolltaste bis ( dem Display erscheint.
- 6. Durch einen langen Druck auf die linke Kontrolltaste gelangen sie zum "GAS Select" Modus.
- 7. Kontrollieren Sie ob der VR3 sich im CC-Modus (Geschlossener Kreislauf) befindet. Im oberen Bereich der Anzeige muss "CLOSED CCT" zu lesen sein. Ist dies nicht der Fall, gelangen Sie durch einen langen Druck auf beide Kontrolltasten in den CC-Modus.
- 8. Ein kurzer Druck auf beide Kontrolltasten bringt Sie zum "SELECT" Anzeige.
- 9. Ein weiterer kurzer Druck auf beide Kontrolltasten bringt Sie zur "ADJUST" Anzeige.
- 10. Sie können nun Ihr gewünschtes Kalibrierungsgas definieren oder auswählen. Haben Sie dies gemacht, müssen Sie das Gas aktivieren (Auf Status "ON" setzen)
- 11. Ein langer Druck auf beide Kontrolltasten speichert das Gas als aktuelles Diluent.
- 12. Ein zusätzlicher langer Druck auf beide Kontrolltasten speichert das Gas als Kalibrierungsgas. Auf der Anzeige erscheint "GAL GAS".
- 13. Ein kurzer Druck auf die rechte Kontrolltaste bestätigt ihre Auswahl und ein weiterer kurzer Druck bringt Sie zur Hauptanzeige zurück.

![](_page_50_Picture_1.jpeg)

- 14. Drücken Sie mehrmals kurz auf die rechte Kontrolltaste bis die "O<sub>2</sub>" Option auf dem Display erscheint.
- 15. Durch einen langen Druck auf die rechte Kontrolltaste gelangen Sie zur "SENSOR" Anzeige. In dieser Anzeige sehen Sie den aktuellen Sauerstoffgehalt in Prozent, den zuletzt gespeicherten Wert und eine PO<sub>2</sub> Grafik. Die PO<sub>2</sub> Grafik hat keine Zahlen. Unten ist "0" und oben "2.0". Der kleine Pfeil neben der Grafik zeigt den internen Setpoint des VR3. Die gleiche Grafik ist auch verfügbar im Tauch- und Simulationsmodus.
- 16. Ein langer Druck auf beide Kontrolltasten bringt Sie in den Kalibrierungsmodus.

![](_page_50_Picture_5.jpeg)

- 17. Sie sehen den Hinweis "FLUSH CAL GAS". Diesen Hinweis können Sie bei einer Kalibrierung mit Umgebungsdruck ignorieren. Starten Sie die Kalibrierung mit einem kurzen Druck auf die rechte Kontrolltaste.
- 18. Wenn Sie mit dem Anschluss-Kit arbeiten, öffnen Sie das Flaschenventil bis Sie ein leises Zischen hören. Sobald die Werte auf der Anzeige stabil sind, gelangen Sie durch einen kurzen Druck auf die rechte Kontrolltaste zur nächsten Anzeige. Es erscheint "EQUALIZE" – Auch dies können Sie bei einer Kalibrierung mit Umgebungsdruck ignorieren.

![](_page_50_Picture_8.jpeg)

![](_page_51_Picture_0.jpeg)

19. Arbeiten Sie mit dem Anschluss-Kit, stoppen Sie nun den Durchfluss warten Sie bis sich die Werte stabilisiert haben. Durch einen kurzen Druck auf die rechte Kontrolltaste akzeptieren Sie den Wert.

![](_page_51_Picture_3.jpeg)

- 20. Sie gelangen nun wieder zur Anzeige "SENSOR" zurück. Sie sehen den prozentualen Sauerstoffgehalt und einen Messwert des Sensors in Millivolt (mV). Sobald die Werte auf dieser Anzeige stabil sind, können Sie durch einen kurzen Druck auf beide Kontrolltasten die Kalibrierung abschliessen und den Wert speichern.
- 21. Durch einen kurzen Druck auf die linke Kontrolltaste kehren Sie zur Hauptanzeige zurück.

Während dem Speichern (Kurzer Druck auf beide Kontrolltasten), kann die Warnung "WARNING CELL LOW" oder "WARNING CELL HIGH" auf dem Display erscheinen. Die Warnungen basieren auf den Millivolt Werten des O2- Sensors. Die Warnungen deuten darauf hin, dass ein falscher O2-Sensor angeschlossen ist, der Sensor verbraucht und ersetzt werden muss, oder das falsche Kalibrierungsgas verwendet wurde.

![](_page_52_Picture_1.jpeg)

# **11.4 O2 Analyse**

Nachdem die Kalibrierungssequenz abgeschlossen ist, können Sie den O<sub>2</sub>-Gehalt ihrer Atemgase analysieren und automatisch in die Gasliste des VR3 übertragen.

**Anmerkung:** Sie messen nur den Sauerstoffgehalt ihres Atemgases! Sollten Sie ein Trimix verwenden, wird zwar der O**2**-Gehalt gemessen aber den den Helium-Anteil müssen Sie manuell in die Gasliste eintragen!

- 1. Verbinden Sie das Sensorkabel mit dem R17 Sauerstoffsensor mit der I/O Buchse des VR3 und schliessen Sie den Anschluss-Kit an die zu analysierende Gasflasche an.
- 2. Schalten Sie den VR3 ein und aktivieren Sie den 5 Minuten Timer indem Sie den Computer in den Tauch-Modus versetzen (DIVENOW). Dadurch wird verhindert, dass sich der Computer während der Analyse wieder ausschaltet.
- 3. Drücken Sie mehrmals kurz auf die rechte Kontrolltaste bis die " $O<sub>2</sub>$ " Option auf dem Display erscheint.
- 4. Durch einen langen Druck auf die rechte Kontrolltaste gelangen Sie zur "SENSOR" Anzeige. In dieser Anzeige sehen Sie den aktuellen Sauerstoffgehalt in Prozent, den zuletzt gespeicherten Wert und eine PO2 Grafik.
- 5. Öffnen Sie nun das Flaschenventil bis Sie ein leises Zischen hören. Der O2 Wert wird sich nun langsam verändern.
- 6. Bleibt der angezeigte Wert stabil, können Sie ihn durch einen kurzen Druck auf beide Kontrolltasten speichern. Es erscheint das Symbol  $\Box$  " auf der Anzeige
- 7. Durch einen kurzen Druck auf die linke Kontrolltaste gelangen Sie zur Anzeige "GAS ADJUST".
- 8. Sie können das analysierte Gas unter irgendeiner Gas-Nummer abspeichern. Wenn Sie zum "GAS ADJUST" Modus gelangen ist der Cursor bereits auf der Gas-Nummer. Sie brauchen nur noch die gewünschte Speicherposition auszuwählen.
- 9. Durch einen mehrmaligen kurzen Druck beider Kontrolltasten springen Sie mit dem Cursor bis das analysierte Gas hervorgehoben wird. An der unteren rechten Ecke des Displays erscheint nun das Symbol "TRANSFER O<sub>2</sub>". Ein kurzer Druck auf die rechte Kontrolltaste überträgt nun das analysierte Gas.
- 10. Durch einen langen Druck auf beide Kontrolltasten wird das Gas gespeichert.
- 11. Damit Sie das Gas benutzen können, sollten Sie es aktivieren "ON".

Ist das analysierte Gas mit dem zu überschreibenden Gas im VR3 identisch, erscheinen keine Symbole für den Transfer oder Speicherung, denn was bereits vorhanden ist, muss nicht überschrieben werden.

![](_page_53_Picture_1.jpeg)

# **12 Halbgeschlossener Kreislauf**

# **12.1 Halbgeschlossener Kreislauf (Semi Closed Rebreather Link)**

Das Bild zeigt den VR3 mit dem optionalen Dräger Rebreather Interface. Dieses Interface erlaubt den Anschluss des VR3 an einen Dräger Ray bzw. Dolphin Rebreather. Das Interface kann auch an jedem anderen Rebreather angeschlossen werden, der mit einem Dräger "P" Connector ausgerüstet ist.

![](_page_53_Picture_5.jpeg)

#### **12.2 Installation**

Das Rebreather Interface muss auf der Einatemseite in den Atemkreislauf eines Kreislauftauchgeräts eingesetzt werden.

Vor dem Gebrauch ist auf jeden Fall ein O<sub>2</sub>-Sensor einzusetzen. Verwenden Sie ausschliesslich einen O<sub>2</sub>-Sensor vom Typ **Teledyne R22 oder äquivalent!** 

Sobald das Rebreather Interface in die Einatemseite des Atemkreislaufes des Kreislaufgerätes integriert wurde, kann der Stecker am Ende des Kabels am VR3 eingesteckt werden. Der Stecker ist verpolungssicher und kann nicht falsch in die Buchse gesteckt werden! **Jede Kraftanwendung beim Einstecken ist zu vermeiden**! Stecker einfach drehen, bis er von selbst in die Buchse geht und dann leicht zudrücken bis er einrastet. Sind die zwei roten Punkte ausgerichtet, so zeigen sie die korrekte Position an.

#### **Versuchen Sie auf keinen Fall den Stecker zu drehen, wenn er mit dem Gehäuse des VR3 verbunden ist!**

Wenn Sie das Interface nicht mit dem VR3 verbinden, sollten Sie auf jeden Fall den mitgelieferten Verschlussstecker auf die Buchse stecken. Dadurch werden Beschädigungen der Stecker vermieden!

**WICHTIG:** Setzen sie im **DVo** Modus den Parameter "XFunc" auf "XO2" (Siehe Kapitel 4.2).

**Wichtig: Nach der Installation des Rebreather Interface muss auf jeden Fall eine Dichtheitsprüfung des Kreislaufgerätes durchgeführt werden.** 

![](_page_54_Picture_1.jpeg)

Sollte Wasser in die Steckverbindung (VR3 und Interface Kabel) eindringen, kann der Stecker und Buchse mit frischen Wasser ausgewaschen werden. Danach sollten die O-Ringe mit einem leichten Fett eingefettet werden. Falls Kontaktprobleme bestehen, kann auch etwas Kontaktspray in die Anschlüsse gesprüht werden.

# **12.3 Kalibrierung**

Die Kalibrierung ist identisch mit der Kalibrierung bei der Analyser-Modus (siehe Kapitel: 11.2)

### **12.4 Betrieb**

Ist die Funktion "XDec" auf OFF gesetzt, rechnet der VR3 mit dem fixen FO<sub>2</sub> des ieweils aktiven Atemaas. Beispiel: Sie tauchen mit einem jeweils aktiven Atemgas. Beispiel: Sie tauchen mit einem halbgeschlossenen Rebreather und führen ein Nitrox 50 als Atemgas mit. Im VR3 haben Sie als Atemgas ebenfalls Nitrox 50 ausgewählt. Wenn "XDec" auf "OFF" gesetzt ist, rechnet der VR3 mit dem fixen FO<sub>2</sub> für Nitrox 50, obschon im Kreislauf (Einatembeutel) des Rebreathers ein geringerer  $FO<sub>2</sub>$  vorhanden ist.

Damit der VR3 die Dekompression basierend auf den Messwerten des O<sub>2</sub>-Sensors errechnet, muss im **DVo** Modus der Parameter "XDec" auf "On" gesetzt werden. (Siehe Kapitel 4.3)

Auf der Hauptanzeige und im Tauchmodus werden gemessen Werte durch ein vorangestelltes "X" gekennzeichnet. Zum Beispiel "X NX30" steht für ein NITROX 30. Das "X" steht dabei für "eXternal" und weist darauf hin, dass die Werte vom externen Sensor stammen. Bei einem Tauchgang wird nun der externe FO<sub>2</sub> für die Dekompressionsberechnungen benutzt.

Die Dekompression basiert auf den externen FO<sub>2</sub> Messungen. Bei der Vorhersage der TTS (Gesamtaufstiegszeit) wird dagegen weiterhin das ausgewählte Gas im VR3 verwendet. Um die Werte möglichst anzugleichen, sollten Sie nicht das Gas in der Tauchflasche als aktives Gas im VR3 definieren, sondern der Formel errechneten FO<sub>2</sub> (Sauerstoffgehalt im Atemkreislauf). Zum Beispiel ein Nitrox 50 mit einem Flow von 7.3 Liter pro Minute ergibt ca. ein Nitrox 45 im Atemkreislauf. Das heisst, Nitrox 45 sollte als aktives Gas im VR3 ausgewählt werden.

# **12.5 Alarmmeldungen**

Wenn während des Tauchgangs der gemessene PO<sub>2</sub> des externen Sensors unter 0.16 bar fällt erscheint die Alarmmeldung: "XFAIL" auf dem Display des VR3. Wenn der gemessene PO<sub>2</sub> des externen Sensors geringer ist als der PO<sub>2</sub> sollwert des aktiven Gases in einer bestimmen Tiefe, wird die Alarmmeldung "X CHECK" auf dem Display erscheinen. Beispiel: Sie haben Luft als Atemgas ausgewählt und auf 10 Meter wird vom externen  $O<sub>2</sub>$ -Sensor weniger als 0.42  $PO<sub>2</sub>$  gemessen (=  $PO<sub>2</sub>$  von Luft auf 10 Meter), dann erscheint dieser Alarm. Diese Alarmmeldung ist sehr hilfreich wenn der Dosierstein bei einem halbgeschlossenen Kreislaufgerät nicht mehr richtig funktioniert (z.B. zu geringer Durchfluss, oder verstopft).

![](_page_55_Picture_1.jpeg)

# **13 Geschlossener Kreislauf**

Der O2-Sensor am VR3 kann auch in Verbindung mit einem Closed Circuit Rebreather (Geschlossene Kreislaufgeräte) verwendet werden. Das Bild zeigt den VR3 mit dem optionalen Inspiration Rebreather Interface.

![](_page_55_Picture_4.jpeg)

# **13.1 Installation**

Das Inspiration Rebreather Interface wird direkt am Deckel vom Scrubbergehäuse angeschraubt. Als erstes muss der Atemschlauch vom Deckel gelöst werden. Danach wird das Interface angeschraubt. Das Interface passt genau zwischen die verschiedenen Schlauchanschlüsse vom Deckel (Handset,  $O<sub>2</sub>$  usw.). Am zweiten Anschluss vom Interface wird der Atemschlauch wieder angeschraubt. Es muss darauf geachtet werden, dass der Atemschlauch nicht abknickt und dadurch der Durchfluss verringert wird!

Vor dem Gebrauch ist auf jeden Fall ein O<sub>2</sub>-Sensor einzusetzen. Verwenden Sie ausschliesslich einen O<sub>2</sub>-Sensor vom Typ Teledyne R22, R22-BUD oder **äquivalent**!

Der Stecker ist verpolungssicher und kann nicht falsch in die Buchse des VR3 gesteckt werden! **Jede Kraftanwendung beim Einstecken ist zu vermeiden**! Stecker einfach drehen, bis er von selbst in die Buchse geht und dann leicht zudrücken bis er einrastet. Sind die zwei roten Punkte ausgerichtet, so zeigen sie die korrekte Position an.

#### **Versuchen Sie auf keinen Fall den Stecker zu drehen, wenn er mit dem Gehäuse des VR3 verbunden ist!**

Wenn Sie das Interface nicht mit dem VR3 verbinden, sollten Sie auf jeden Fall den mitgelieferten Verschlussstecker auf die Buchse stecken. Dadurch werden Beschädigungen der Stecker vermieden!

**Wichtig: Nach der Installation des Interface muss auf jeden Fall eine Dichtheitsprüfung des Kreislaufgerätes durchgeführt werden.** 

![](_page_56_Picture_1.jpeg)

**WICHTIG:** Setzen sie im **DVo** Modus den Parameter "XFunc" auf "XO<sub>2</sub>" (Siehe Kapitel 4.2).

Sollte Wasser in die Steckverbindung (VR3 und Interface Kabel) eindringen, dann können die Stecker und Buchse mit frischen Wasser ausgewaschen werden. Danach sollten die O-Ringe mit einem leichten Fett eingefettet werden. Falls Kontaktprobleme bestehen, kann auch etwas Kontaktspray in die Anschlüsse gesprüht werden.

## **13.2 Kalibrierung**

Der folgende Ablauf zeigt wie der VR3 mit einem Closed Circuit Rebreather kalibriert werden muss.

- 1. Verbinden Sie das Sensorkabel mit dem I/O Stecker des VR3.
- 2. Schalten Sie den VR3 ein.
- 3. Aktivieren Sie den 5 Minuten Timer indem Sie den Computer in den Tauch-Modus versetzen (DIVENOW). Dadurch wird verhindert, dass sich der Computer während der Analyse wieder ausschaltet.
- 4. Drücken Sie mehrmals kurz auf die linke Kontrolltaste bis ( dem Display erscheint.
- 5. Durch einen langen Druck auf die linke Kontrolltaste gelangen sie zur "GAS Select" Anzeige.
- 6. Kontrollieren Sie ob der VR3 sich im CC-Modus (Geschlossener Kreislauf) befindet. Im oberen Bereich der Anzeige muss "CLOSED CCT" zu lesen sein. Ist dies nicht der Fall, gelangen Sie durch einen langen Druck auf beide Kontrolltasten in den CC-Modus.
- 7. Ein kurzer Druck auf beide Kontrolltasten bringt Sie zur "SELECT" Anzeige.
- 8. Ein weiterer kurzer Druck auf beide Kontrolltasten bringt Sie zur "ADJUST" Anzeige.
- 9. Wählen Sie nun NX99 in ihrer Gasliste aus und aktivieren Sie das Gas (Status = ON). **Wenn Sie sich nicht auf Meereshöhe befinden, müssen sie hier ein anderes Gas für die Kalibrierung definieren. Bitte unbedingt Kapitel 13.3 beachten!**
- 10. Ein langer Druck auf beide Kontrolltasten speichert das Gas als aktuelles Diluent.
- 11. Ein zusätzlicher langer Druck auf beide Kontrolltasten speichert das Gas als Kalibrierungsgas. Auf der Anzeige erscheint "GAL GAS".
- 12. Ein kurzer Druck auf die rechte Kontrolltaste bestätigt ihre Auswahl und ein weiterer kurzer Druck bringt Sie zur Hauptanzeige zurück.

**Wichtig: Vergessen Sie nicht nach der Kalibrierung vom Kalibrierungsgas**  wieder auf ihr "normales" Diluent zu wechseln.

![](_page_57_Picture_1.jpeg)

- 13. Drücken Sie mehrmals kurz auf die rechte Kontrolltaste bis die " $O_2$ " Option auf dem Display erscheint.
- 14. Durch einen langen Druck auf die rechte Kontrolltaste gelangen Sie zur "SENSOR" Anzeige. In dieser Anzeige sehen Sie den aktuellen Sauerstoffgehalt in Prozent, den PO<sub>2</sub> in Bar (Automatisch dem aktuellen Umgebungsdruck angepasst) und eine PO<sub>2</sub> Grafik.

![](_page_57_Picture_4.jpeg)

15. Ein langer Druck auf beide Kontrolltasten bringt Sie in den Kalibrierungsmodus.

![](_page_57_Figure_6.jpeg)

16. Sie sehen den Hinweis "FLUSH CAL GAS". Füllen Sie nun den Kreislauf des Gerätes mit reinem Sauerstoff. Normalerweise wird der Kreislauf 3-mal mit Sauerstoff gefüllt und wieder entleert. Nach dem letzten Durchlauf (Kreislauf gefüllt), muss im Kreislauf ein Umgebungsdruck herrschen. Dies wird am einfachsten erreicht, indem das Mundstück leicht geöffnet und sofort wieder geschlossen wird.

![](_page_58_Picture_1.jpeg)

17. Durch einen kurzen Druck auf die rechte Kontrolltaste zur nächsten Anzeige. Es erscheint "EQUALIZE"

![](_page_58_Picture_3.jpeg)

18. Durch einen kurzen Druck auf die rechte Kontrolltaste akzeptieren Sie den Wert.

![](_page_58_Figure_5.jpeg)

- 19. Sie gelangen nun wieder zur Anzeige "SENSOR" zurück. Sie sehen den prozentualen Sauerstoffgehalt und einen Messwert des Sensors in Millivolt (mV). Sobald die Werte auf dieser Anzeige stabil sind, können Sie durch einen kurzen Druck auf beide Kontrolltasten die Kalibrierung abschliessen und den Wert speichern.
- 20. Durch einen kurzen Druck auf die linke Kontrolltaste kehren Sie zur Hauptanzeige zurück.

Während dem Speichern (Kurzer Druck auf beide Kontrolltasten), kann die Warnung "WARNING CELL LOW" oder "WARNING CELL HIGH" auf dem Display erscheinen. Die Warnungen basieren auf den Millivolt Werten des O<sub>2</sub>-Sensors. Die Warnungen deuten darauf hin, dass ein falscher  $O<sub>2</sub>$ -Sensor angeschlossen ist, der Sensor verbraucht und ersetzt werden muss, oder das falsche Kalibrierungsgas verwendet wurde.

![](_page_59_Picture_1.jpeg)

### **13.3 Kalibrieren in der Höhe**

Da Rebreather mit absolutem Druck arbeiten, muss der VR3 in der Höhe neu einjustiert werden. Den jeweils aktuellen Umgebungsdruck in Millibar sehen Sie beim Einschalten des VR3 in der Power Up Anzeige. Die Höhe vom Tauchplatz verändert sich nicht, aber der Umgebungsdruck kann sich von Tag zu Tag verändern! Daher sollte dieser überprüft und gegebenenfalls ist der Rebreather und VR3 mit dem neuen Umgebungsdruck zu kalibrieren. Wird dies nicht gemacht, kann es zu Abweichungen zwischen der PO<sub>2</sub> Anzeige des VR3 und Rebreathers kommen.

Nehmen wir an, der Höhendruck beträgt nur 850 mb. Wechseln Sie zum GAS Menü und verwenden Sie die folgende Formel um den Wert eines der Gase zu ändern:

Aktuelles Kalibrierungsgas x aktueller Höhendruck

1000 mb

Nutzen wir zum Beispiel reinen Sauerstoff für die Kalibrierung, dann sieht die Formel wie folgt aus:

99 x 850mb = 84 % 1000MB

Das heisst, anstelle von 99% setzen Sie den Wert des Kalibriergases auf 84%. Danach führen Sie die Kalibrierung wie zuvor beschrieben durch. Die Kalibrieranzeige zeigt eine  $PO<sub>2</sub>$  Grafik, die ebenfalls im "DIVE" und "SIM" Modus zur Verfügung steht.

**Wichtig: Vergessen Sie nicht nach der Kalibrierung vom Kalibrierungsgas**  wieder auf ihr "normales" Diluent zu wechseln.

![](_page_60_Picture_1.jpeg)

### **13.4 Probleme bei der Kalibrierung**

Wenn der Rebreather andere Werte als der VR3 anzeigt, könnte der Rebreather nicht richtig kalibriert sein. Um dies zu testen sollte der Rebreather nach den Vorgaben des Herstellers nochmals kalibriert werden. Eine mögliche Vorgehensweise ist:

- 1. Beachten Sie bei der Kalibrierung den Umgebungsdruck! Wenn Sie sich auf Meereshöhe befinden, können Sie den Rebreather mit einem Umgebungsdruck von 1000 mbar kalibrieren. Befinden Sie sich nicht auf Meereshöhe (z.B. Bergsee), müssen Sie den Wert bei der Kalibrierung anpassen. (Siehe Kapitel 13.3)
- 2. Füllen Sie den Rebreather bei geschlossenem Kreislauf mit reinem Sauerstoff.
- 3. Entleeren Sie den Kreislauf und achten Sie darauf, dass keine Luft eindringt.
- 4. Wiederholen Sie die Schritte 2 und 3 mindestens dreimal.
- 5. Stellen Sie nun sicher, dass der Kreislauf unter Umgebungsdruck steht. Dies erreichen Sie, indem Sie das Mundstück kurz öffnen und sofort wieder verschliessen, oder das Überdruckventil manuell betätigen.
- 6. Kontrollen Sie nun die Werte, welcher die Instrumente des Rebreathers anzeigen.
- 7. Wird ein PO<sub>2</sub> von 1.0 bar angezeigt, ist der Rebreather korrekt kalibriert.
- 8. Wird ein anderer Wert angezeigt muss die Kalibrierung komplett wiederholt werden.

Wenn es während der Kalibrierung zu einer Fehlermeldung der O<sub>2</sub>-Sensoren kommt (Verursacht durch die mit Sauerstoff gefüllten Gegenlungen), muss etwas Luft dem Kreislauf zugeführt werden, damit die automatische Kalibrierung des Rebreathers weiter läuft.

- 9. Füllen und entleeren Sie den Kreislauf ein weiteres Mal mit Sauerstoff. Die Instrumente sollten nun 1.0 bar anzeigen.
- 10. Nun Kalibrieren Sie den VR3 gemäss Kapitel 13.2.

![](_page_61_Picture_1.jpeg)

# **13.5 Betrieb**

Ist die Funktion XDec auf "Off" und/oder die Funktion XFunc auf "Off" gesetzt, wird im Modus für geschlossene Kreislaufsysteme der PO<sub>2</sub> Setpoint angezeigt.

![](_page_61_Figure_4.jpeg)

Ist ein externer O<sub>2</sub>-Sensor angeschlossen und aktiviert (XFunc = "XO<sub>2</sub>" und  $XDec =$  "On"), wird der gemessene PO<sub>2</sub> angezeigt (XP). Durch einen kurzen Druck auf die linke Kontrolltaste wird anstelle des Diluent der definierte Setpoint angezeigt. Ein kurzer Druck auf die rechte Kontrolltaste zeigt eine PO<sub>2</sub> Grafik. Bei dieser Grafik ist unten "0" und oben 2.0. Der Pfeil links neben der Grafik zeigt den aktuellen Setpoint.

![](_page_61_Figure_6.jpeg)

Wenn ein Fehler auftaucht (defektes Kabel, oder der Wert vom Sensor fällt auf Null) wird im Display die Fehlermeldung "XP FAIL" angezeigt. Sollte dies geschehen, schalten einfach den Sensor aus (via DVo Menü) und der VR3 rechnet die Dekompression mit dem vordefinierten Setpoint.

![](_page_62_Picture_1.jpeg)

# **14 Hinweise für O2-Sensoren**

Sauerstoffsensoren und ihre Verbindungssysteme reagieren empfindlich auf verschiedene Umwelteinflüsse. Dies muss bei der Verwendung (Sauerstoff-Analysator, Rebreather usw.) berücksichtigt werden. Typische Einflüsse sind:

- Temperatur
- Feuchtigkeit
- Elektrische Streustrahlungen
- Anschlusskorrosion
- Durchflussrate

Daher sind kleine Schwankungen beim angezeigten Wert nichts Ungewöhnliches. Für die Kalibrierung mit Luft sollte sich der Wert zwischen 20.8 % und 21% Sauerstoff bewegen. Es ist aber durchaus möglich, dass kurzfristig geringfügig andere Werte angezeigt werden können.

Wenn Sauerstoffzellen längere Zeit nicht benutzt wurden, wird empfohlen diese mit einem Sauerstoff angereicherten Gas zu behandeln, bevor sie kalibriert und verwendet werden.

![](_page_63_Picture_1.jpeg)

# **15 Gas Kalkulator**

Hierbei handelt es sich um eine optionale Erweiterung des VR3 via PIN Code. Der Gas Kalkulator kann in der Hauptanzeige des VR3 aufgerufen werden. Drücken Sie mehrmals kurz auf die rechte Kontrolltaste bis das Symbol ( $\overline{x}$ ) erscheint. Mit einem langen Druck auf die rechte Kontrolltaste gelangen Sie zum Gas Kalkulator.

![](_page_63_Figure_4.jpeg)

Der Gas Kalkulator hilft die verschiedensten Gemische herzustellen. In der Spalte "Have" können die aktuellen Werte eingegeben werden. Sofern leere Flaschen gefüllt werden sollen, muss in der Spalte "Have" der Druck "C" auf Null gesetzt werden. Soll mit einem bestehenden Gemisch ein anderes Gemisch erzeugt werden, sind die Zusammensetzung des Gases und der entsprechende Druck einzugeben. In der Spalte "Want" ist sind das gewünschte Gemisch und Druck einzugeben. Die Spalte "Add" zeigt wie viel Gas (in Bar) zugegeben werden muss um das gewünschte Gemisch zu erhalten.

Alternativ zur Kolonne "Want" können auch die Werte Max D (maximale Tiefe), EAND (Äquivalente Luft Tiefe – Narcotic Depth) und der PP0<sub>2</sub> verwendet werden um ein ideales Gemisch zu ermitteln.

![](_page_64_Picture_1.jpeg)

# **16 Symbole (Icons)**

Die Tabelle zeigt die verschiednen Symbole und deren Bedeutung:

![](_page_64_Picture_173.jpeg)

![](_page_65_Picture_1.jpeg)

# **17 Zusätzliche Informationen**

# **17.1 Garantie**

Dieses Produkt enthält eine einjährige Garantie ab Verkaufsdatum für unbeabsichtigte Herstellungsfehler. Diese Garantie umfasst keine Schäden am Gehäuse oder Display und Beschädigungen durch falsche Bedienung. Die Kaufquittung ist für Garantieanträge vorzuweisen. Fehlerhafte Geräte werden je nach Bedarfsfall repariert oder ausgetauscht.

#### **17.2 Service**

Alle digitalen Tiefenmessgeräte müssen regelmässig kalibriert werden. Aufgrund der potentiellen Betriebstiefe des VR3 sollte das Gerät alle drei Jahre oder nach zweihundert Tauschstunden an das Werk zur Inspektion übersendet werden (Je nachdem was früher zutrifft).

## **17.3 Feedback an den Hersteller**

Die Hersteller des VR3 freuen sich über alle Informationen ihrer Kunden. Bitte senden Sie uns Anfragen oder Vorschläge per eMail oder Fax. Registrierte Benutzer werden stets über Verbesserungen informiert.

# **17.4 Technischer Support**

Technische Unterstützung erhalten Sie auf unserer Website unter www.VR3.co.uk oder per Email an support@vr3.co.uk

## **17.5 Geplante Upgrades**

Sollten Sie Hinweise zu Funktionen haben, die Sie an Ihrem Computer vermissen, setzen Sie sich bitte mit uns in Verbindung. Bitte beachten Sie auch die Webseite. Hier finden Sie Informationen über Erweiterungen und Updates.

![](_page_66_Picture_1.jpeg)

# **18 Wartungshinweise**

# **18.1 I/O Buchse**

Der I/O Buchse am VR3 ist wasserdicht. Eindringendes Wasser kann den VR3 daher nicht beschädigen. Sollte jedoch Salzwasser eindringen, wird empfohlen die Buchse und den Stecker vom Kabel umgehend mit Süsswasser zu spülen. Bevor die Verschlusskappen aufgesetzt werden, muss man alles komplett austrocknen lassen.

Ist die Anzeige vom O2 Sensor schwankend, kann ein **geringe** Menge Fett auf dem vorderen Metallteil des Steckers Abhilfe schaffen. Dieses fettet den inneren O-Ring der I/O Buchse, dichtet besser ab und schafft eine zuverlässigere Verbindung.

Sollte sich bei den Kontakten Anzeichen von Korrosion zeigen, können diese mit etwas Essig und einer feinen Zahnbürste gereinigt werden. Nach dieser Behandlung sind die Kontakte wieder mit Süsswasser zu spülen.

Die Sauberkeit der Kontakte wird für eine einwandfreie Funktion vorausgesetzt

# **18.2 Deckel Batteriefach**

Reinigen und fetten Sie die O-Ringe nach jeweils 10 Tauchgängen.

Sollten Probleme mit der Stromversorgung auftreten, kontrollieren Sie die Feder und Deckel auf Korrosion. Sollte sich Anzeichen von Korrosion zeigen, legen Sie die Feder und Deckel (ohne die O-Ringe) in Essig ein. Danach können die Teile mit einer feinen Zahnbürste gereinigt werden. Nach der Behandlung sind beide Teile mit Süsswasser zu spülen und trocknen zu lassen.

# **18.3 Reinigung der Kontrolltasten (Ab Baujahr Juni 2003)**

Sollten sich die Kontrolltasten nur noch schwer bedienen lassen, versuchen Sie zuerst diese ein paar Mal um die eigene Achse zu drehen. Dadurch können sich die Ablagerungen wieder lösen. Hilft dies nicht, können die Kontrolltasten einfach ausgebaut werden. Drücken Sie auf die Kontrolltaste und entfernen Sie mit einem Schraubenzieher die Sicherungsfeder auf der Rückseite des VR3. Nun kann die Kontrolltaste und Feder entfernt werden.

Legen Sie die Kontrolltaste und Feder eine zeitlang in Essig. Danach Spülen Sie die Teile mit Süsswasser und lassen sie Sie trocknen. Spülen Sie die Öffnung am VR3 ebenfalls mit Süsswasser aus. Danach sprühen sie ein wenig Gleitöl (z.B. WD40 oder ähnliches) in die Öffnung.

Setzen Sie die Feder und Kontrolltaste wieder ein und drücken sie mehrmals auf die Kontrolltaste. Wenn alles wieder frei läuft, können Sie die Sicherungsfeder wieder einbauen. Drücken Sie die Kontrolltaste und setzen Sie die Sicherungsfeder auf der Rückseite des VR3 wieder ein.

![](_page_67_Picture_1.jpeg)

# **19 Zubehör**

Für Ihren VR3 ist das folgende Zubehör erhältlich:

![](_page_67_Picture_125.jpeg)

![](_page_68_Picture_1.jpeg)

![](_page_68_Picture_91.jpeg)

![](_page_69_Picture_1.jpeg)

# **20 Zusätzliche Informationen**

# **20.1 Spezifikationen**

![](_page_69_Picture_92.jpeg)

# **20.2 PIN No**

![](_page_69_Picture_93.jpeg)

Um alle Funktionen des VR3 zu aktivieren muss die PIN Nummer im entsprechenden Menu eingeben werden.

# **20.3 Registrier- und Garantieformular**

![](_page_69_Picture_94.jpeg)